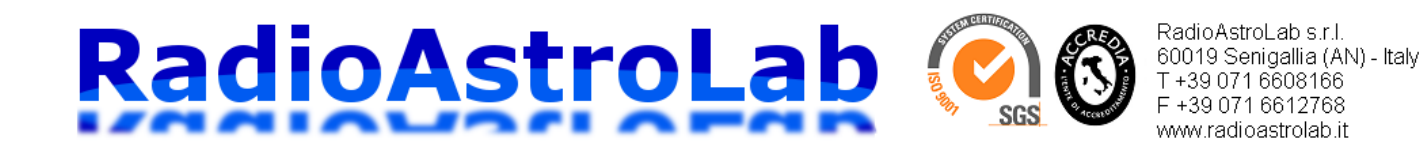

# **Radioastronomia Amatoriale: utilizziamo il kit** *microRAL10+RAL126* **per costruire un radiotelescopio a 11.2 GHz**

Flavio Falcinelli

RadioAstroLab s.r.l. 60019 Senigallia (AN) - Italy - Via Corvi, 96 Tel: +39 071 6608166 - Fax: +39 071 6612768 [info@radioastrolab.it](mailto:info@radioastrolab.it) [www.radioastrolab.it](http://www.radioastrolab.it/)

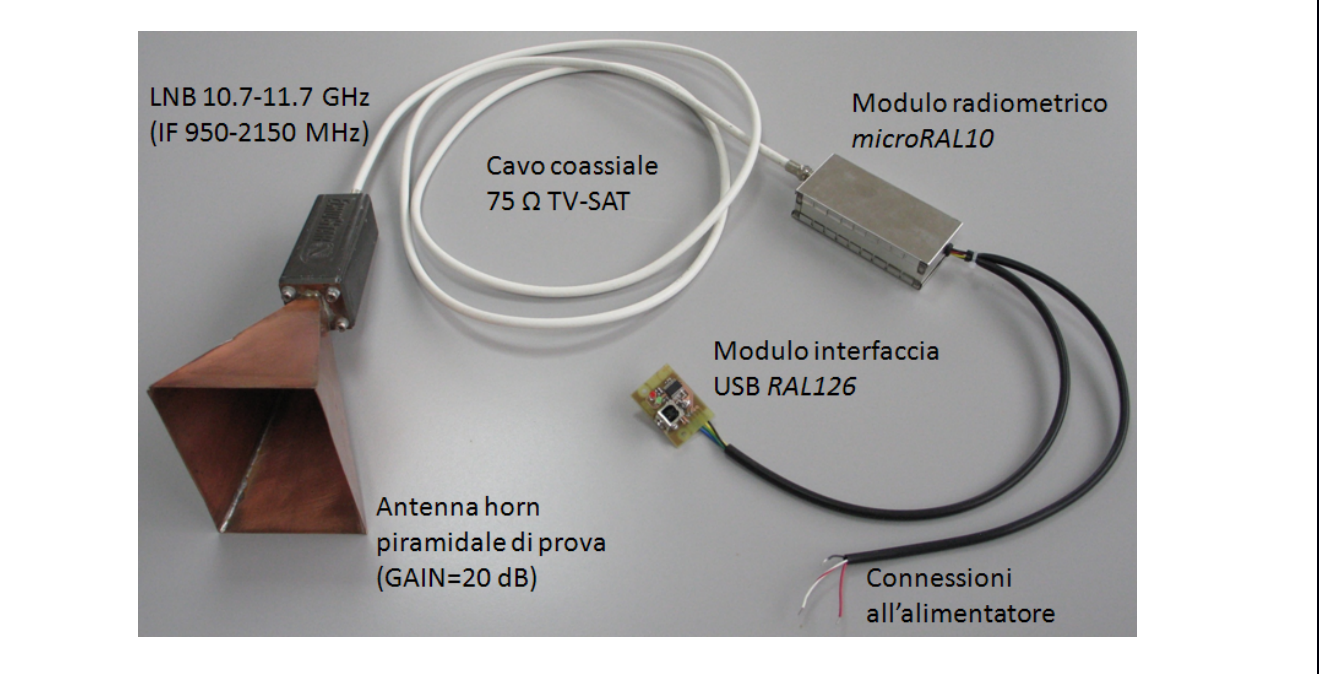

*RadioAstroLab* fornisce una gamma importante di strumenti destinati alla radioastronomia amatoriale e alle applicazioni scientifiche in generale: si tratta di apparecchi pronti all'uso e in varie configurazioni, utilizzabili da singoli appassionati, da gruppi di ricercatori o da scuole che desiderano affacciarsi al mondo della radioastronomia con approcci più o meno impegnativi e per tutte le "tasche". La gamma dei prodotti offerti è in continua evoluzione, abbracciando vari settori di interesse scientifico e di ricerca.

Parallelamente, con la speranza di aver soddisfattole numerose richieste sull'argomento,abbiamo pensato agli sperimentatori che desiderano "sporcarsi le mani" con i circuiti e l'elettronica, costruendo in modo creativo, personalizzato ed economico i propri strumenti. Questa è una strada certamente percorribile in radioastronomia amatoriale, ed è pure didatticamente molto interessante: numerosi sono gli esempi reperibili sul web che descrivono la costruzione di semplici ed economici radiotelescopi utilizzando componentistica proveniente dal mercato della TV satellitare. Noi stessi abbiamo contribuito con qualche modesto suggerimento. Si tratta di soluzioni indubbiamente interessanti e di immediata realizzazione. Se, d'altra parte, desideriamo ottenere un importante miglioramento qualitativo, sarà preferibile orientarsi verso componentistica progettata "ad hoc" per applicazioni radioastronomiche e con prestazioni ripetibili che, tuttavia, conservi caratteristiche di semplicità nell'utilizzo e di economia. Dalle indicazioni che ci sono pervenute e dalla nostra esperienza diretta è nato un modulo pre-assemblato e

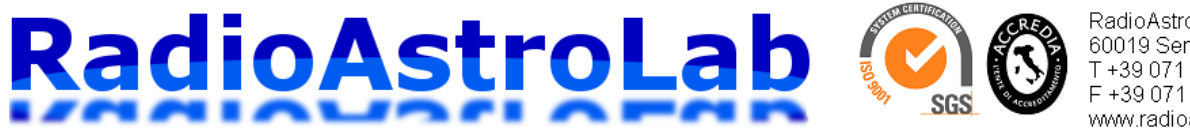

RadioAstroLab s.r.l. 60019 Senigallia (AN) - Italy T+39 071 6608166 F +39 071 6612768 www.radioastrolab.it

collaudato che, abbinato ad alcuni componenti commerciali di facile reperibilità, implementa la catena ricevente di un ricevitore radioastronomico di base, compreso il blocco di interfaccia per la comunicazione con un PC e il software di gestione. La "scatola nera" è, naturalmente, molto semplice da utilizzare e, soprattutto, economica.

Con queste idee in mente ci siamo rivolti all'illustre categoria degli appassionati sperimentatori ai quali proponiamo la costruzione di un interessante radiotelescopio amatoriale a microonde (11.2 GHz) utilizzando il kit*microRAL10+RAL126* fornito da *RadioAstroLab*. Il kit è composto da tre parti fondamentali per un ricevitore radioastronomico: il modulo radiometrico *microRAL10* (il "cuore" del ricevitore), il modulo interfaccia USB *RAL126* che consente l'interfacciamento con un computer, il software di acquisizione e di controllo *DataMicroRAL10*. La catena iniziale del sistema ricevente è realizzata con componenti commerciali provenienti dal mercato della TV satellitare, non compresi nel kit: c'è ampia libertà nella scelta dell'antenna a riflettore parabolico con il relativo LNB, feed e cavo coassiale per il collegamento al modulo radiometrico *microRAL10*.

In questo documento descriveremo come collegare e completare le varie parti per costruire un efficiente radiotelescopio a basso costo che costituisce il primo sicuro approccio alla radioastronomia. Gli sperimentatori che desiderano sviluppare applicazioni personalizzate per la gestione dello strumento troveranno abbondanti indicazioni sul protocollo di comunicazione seriale utilizzato.

#### **Introduzione**

La costruzione di semplici ed economici radiotelescopi funzionanti nella banda di frequenze da 10 a 12 GHz è oggi notevolmente semplificata se si utilizzano sistemi di antenna e componenti provenienti dal mercato della TV satellitare, disponibili ovunque a basso costo. Notevole è la valenza didattica di un simile strumento che consente un approccio semplice e immediato alla radioastronomia e alle tecniche strumentali di base. Grazie alla diffusione commerciale del servizio TV satellitare sono facilmente reperibili moduli come preamplificatori-convertitori a basso rumore (LNB: *Low Noise Block*) e preamplificatori IF di linea. In questa vasta gamma di prodotti sono inclusi sistemi di antenna come riflettori parabolici disponibili in varie dimensioni, completi di supporti meccanici per il montaggio e l'orientamento. Inoltre, per facilitare l'installazione dell'impianto di ricezione TV-SAT, sono reperibili moduli rivelatori a larga banda detti "*SAT-Finder*" utilizzati per verificare il corretto puntamento dell'antenna sul satellite: utilizzando e modificando questo dispositivo, alcuni radioastronomi dilettanti hanno costruito semplici radiometri SHF a larghissima banda passante. Molte informazioni su tali realizzazioni sono reperibili nel web, compreso il nostro sito.

Utilizzando un'antenna a riflettore parabolico commerciale abbinata all'LNB con specifico illuminatore e collegando il sistema al kit *microRAL10+RAL126* di *RadioAstroLab* è possibile costruire un radiometro funzionante a 11.2 GHz adatto allo studio della radiazione termica del Sole, della Luna e delle radiosorgenti più intense, con sensibilità principalmente funzione delle dimensioni dell'antenna utilizzata. Si tratta di uno strumento completo che prevede anche il circuito interfaccia USB per la comunicazione con un PC di gestione equipaggiato con il software *DataMicroRAL10* di acquisizione e di controllo. Lo sperimentatore deve solo collegare i componenti secondo le istruzioni fornite, prevedere una sorgente di alimentazione e assemblare il sistema all'interno di un contenitore: il radiotelescopio è pronto per iniziare le osservazioni. La costruzione e la messa a punto di questo strumento potrebbe essere affrontata con soddisfazione da appassionati di radioastronomia, ottenendo, come si vedrà, risultati tanto più interessanti quanto più grande è l'antenna utilizzata e quanta più "fantasia" e perizia è utilizzata per ampliare e perfezionare le sue prestazioni di base.

Data la piccola lunghezza d'onda, è relativamente semplice costruire strumenti con buone caratteristiche direttive e accettabile potere risolutivo. Anche se in questa gamma di frequenze non "brillano" radiosorgenti particolarmente intense (esclusi il Sole e la Luna), la sensibilità del sistema è

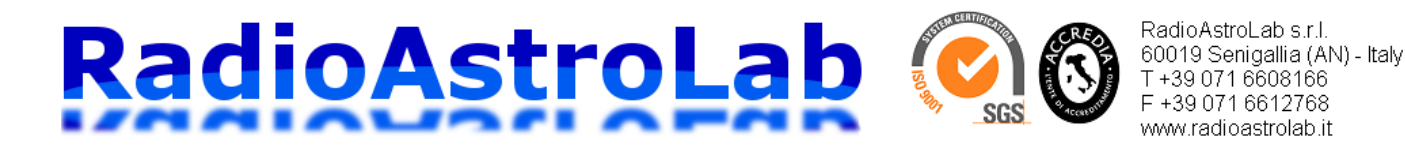

esaltata dalle grandi larghezze di banda utilizzabili e dalla ridotta influenza dei disturbi artificiali: il radiotelescopio può essere installato sul tetto o sul giardino di casa, in zona urbana. Anche se i satelliti geostazionari televisivi possono essere fonti di interferenza, è possibile evitarli senza limitare troppo il campo osservativo, essendo la loro posizione fissa e nota.

#### **Il ricevitore: come funziona un radiometro** *Total-Power***.**

Il *radiometro* è un ricevitore a microonde molto sensibile e calibrato, utilizzato per misurare la temperatura associata allo scenario intercettato dall'antenna, dato che qualsiasi oggetto naturale emette una potenza di rumore funzione della temperatura e delle caratteristiche fisiche.

In radiometria è conveniente esprimere la potenza in termini di *temperatura equivalente*: secondo la *legge di Rayleigh-Jeans,* che si applica alle frequenze delle microonde, è sempre possibile definire una temperatura di un corpo nero (chiamata *temperatura di brillanza*) che irradia la stessa potenza di quella dissipata da una resistenza di terminazione collegata all'antenna ricevente (*temperatura di antenna*). Considerando un'antenna ideale che punta un oggetto caratterizzato da una data temperatura di brillanza, la potenza di segnale misurata dall'antenna è quindi esprimibile tramite la temperatura di antenna. Obiettivo della misura radiometrica è quello di ricavare la temperatura di brillanza dell'oggetto dalla temperatura di antenna, con risoluzione e accuratezza sufficienti. Il radiometro è quindi un radioricevitore a microonde calibrato.

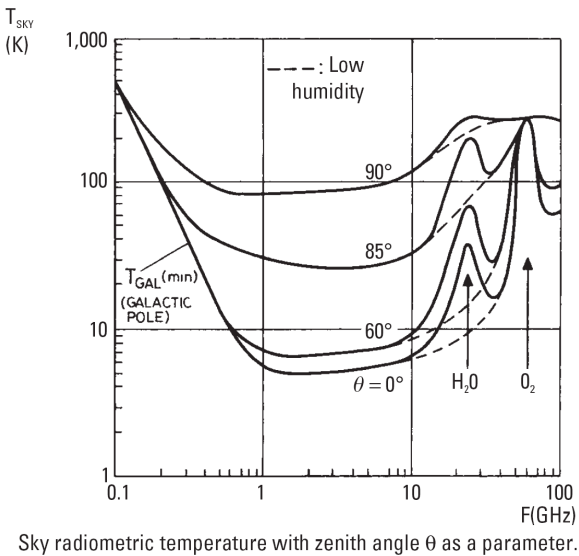

**Fig. 1:** Temperatura di brillanza del cielo in funzione della frequenza e dell'angolo di elevazione dell'antenna.

In radioastronomia il segnale ricevuto è direttamente proporzionale alla potenza associata alla radiazione incidente mediata entro la banda passante dello strumento, quindi alla temperatura di brillanza della regione di cielo "vista" dal fascio di antenna. *Il radiometro si comporta come un termometro che misura la temperatura equivalente di rumore dello scenario celeste osservato*. Il nostro radiotelescopio, operante alla frequenza di 11.2 GHz, misura una temperatura equivalente di rumore molto bassa (riconducibile alla radiazione fossile a circa 3 K), generalmente dell'ordine di 6-10 K (il *cielo freddo*) che corrisponde alla minima temperatura rilevabile dallo strumento e tiene conto delle perdite strumentali

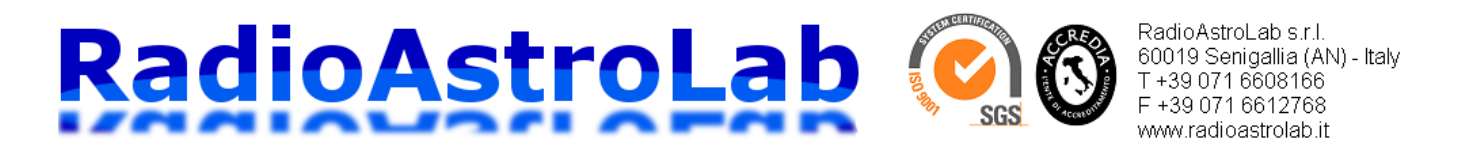

(Fig. 1), se l'antenna è orientata verso una regione di cielo sereno e asciutto dove sono assenti radiosorgenti (*atmosfera chiara,* con assorbimento atmosferico trascurabile – Fig. 2). Anche considerando minimi contributi dovuti a piccole radiosorgenti e al rumore dell'atmosfera, se il puntamento dell'antenna si mantiene almeno 15°-20° sopra l'orizzonte, lontano dal Sole e dalla Luna, si può ipotizzare una temperatura equivalente di rumore di antenna compresa fra qualche grado e poche decine di gradi (dovuta principalmente ai lobi secondari). Puntando l'antenna sul terreno la temperatura sale a valori dell'ordine di 300 K se è interessato tutto il fascio di ricezione.

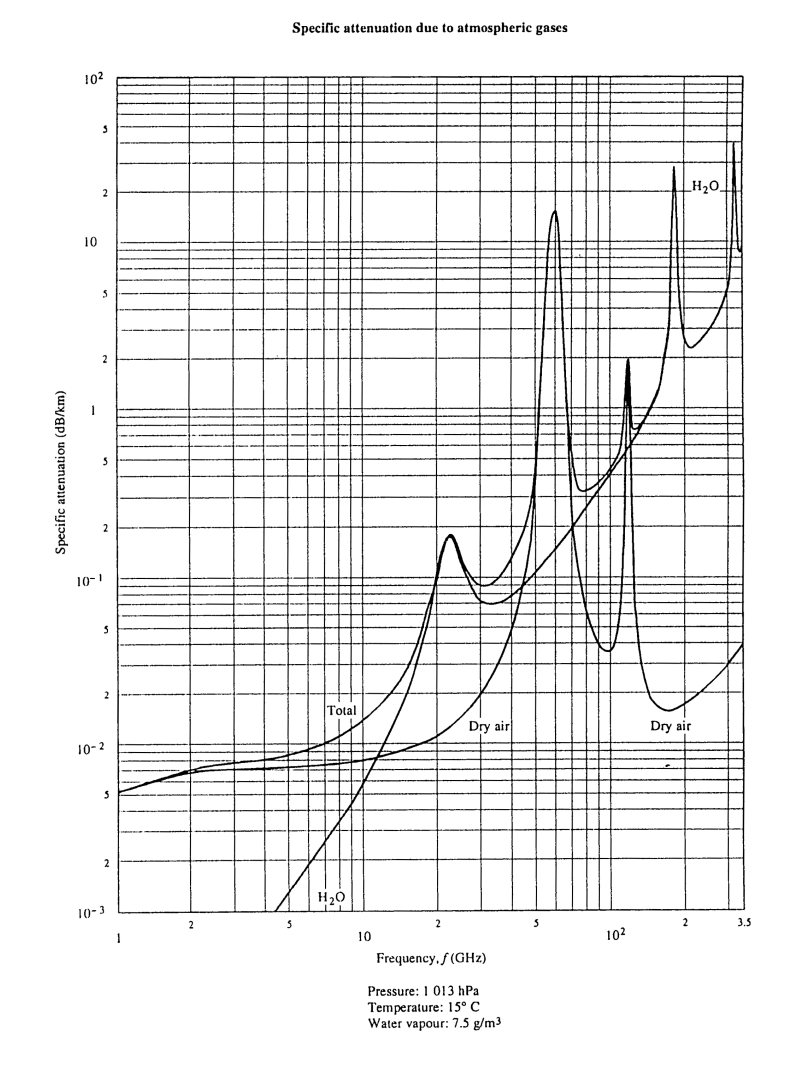

**Fig. 2:** Attenuazione dovuta alle proprietà di assorbimento dei gas presenti in atmosfera.

Il più semplice radiometro a microonde (Fig. 3) comprende un'antenna collegata a un amplificatore a basso rumore (*LNA: Low Noise Amplifier*) seguito da un rivelatore con caratteristica quadratica. L'informazione "utile" in radioastronomia è la potenza associata al segnale ricevuto, proporzionale al quadrato del segnale stesso: il dispositivo che fornisce un'uscita proporzionale al quadrato del segnale applicato è il rivelatore, generalmente implementato con un diodo funzionante nella regione quadratica della sua caratteristica. Per ridurre il contributo delle fluttuazioni statistiche del rumore rivelato, quindi ottimizzare la sensibilità del sistema ricevente, segue un blocco integratore (in sostanza un filtro bassabasso) che calcola la media temporale del segnale rivelato secondo una determinata costante di tempo.

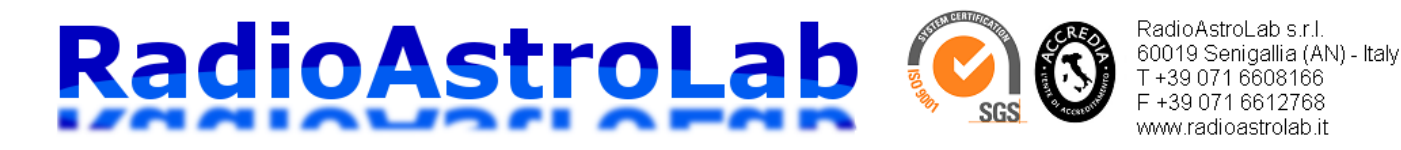

Il radiometro appena descritto è anche chiamato *ricevitore Total-Power* in quanto misura la potenza totale associata al segnale captato dall'antenna e la potenza dovuta al rumore generato dal sistema. Il segnale rivelato all'uscita dell'integratore si presenta come una componente quasi-continua dovuta al contributo di rumore del sistema al quale sono sovrapposte piccole variazioni (di ampiezza molto inferiore a quella della componente stazionaria) dovute alle radiosorgenti che "transitano" davanti al fascio di antenna. Utilizzando un circuito differenziale di post-rivelazione, nell'ipotesi di stabilità dei parametri del ricevitore, è possibile misurare solo le variazioni di potenza del segnale captato dall'antenna dovute alla radiazione proveniente dall'oggetto "inquadrato" dal fascio di ricezione, "cancellando" la componente quasi-continua dovuta al rumore del sistema ricevente: a questo serve il segnale di azzeramento della linea di base mostrato in Fig. 3.

Il problema principale delle osservazioni radiometriche riguarda l'instabilità del guadagno rispetto alle variazioni di temperatura che producono derive sulla componente quasi-continua rivelata e "confondono" lo strumento, annullando parzialmente l'azione di compensazione della linea di base: tali fluttuazioni sono indistinguibili dalle "variazioni utili" del segnale. Se la catena ricevente è caratterizzata da un'amplificazione molto elevata, a causa di tali instabilità è facile osservare fluttuazioni nel segnale di uscita tali da costituire un limite pratico al massimo valore utilizzabile per l'amplificazione del ricevitore. Gli effetti di questo problema possono essere minimizzati, con risultati soddisfacenti nelle applicazioni dilettantistiche, stabilizzando termicamente il ricevitore, con particolare attenzione verso l'unità elettronica esterna (*LNB: Low Noise Block*) collocata sul fuoco dell'antenna e maggiormente soggetta alle escursioni termiche giornaliere.

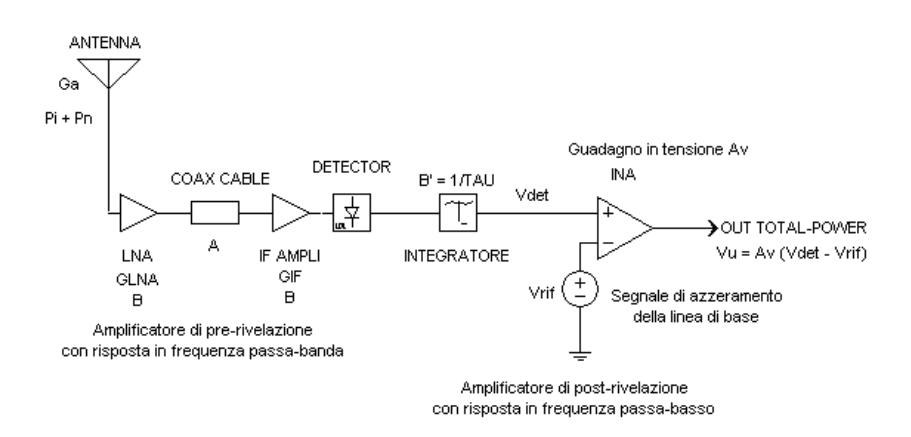

**Fig. 3:** Schema a blocchi semplificato di un radiometro *Total-Power*.

Prima di affrontare la costruzione del ricevitore descriviamo brevemente le caratteristiche del modulo radiometrico *microRAL10* che costituisce il nucleo centrale del sistema. La Fig. 4 mostra uno schema a blocchi del radiotelescopio. Per semplicità non è riportato l'alimentatore. Si notano le tre sezioni principali del ricevitore: il primo stadio è costituito dall'*LNB* (*Low Noise Block*), completo di illuminatore per l'antenna a riflettore parabolico, che amplifica il segnale ricevuto e lo converte verso il basso nella banda di frequenze IF standard [950-2150] MHz della ricezione TV satellitare. Questo dispositivo è un prodotto commerciale, di solito fornito insieme all'antenna e ai supporti meccanici necessari per il montaggio. Il guadagno in potenza dell'unità è dell'ordine di 50-60 dB, con una figura di rumore tipica variabile fra 0.3 e 1 dB.

Il segnale a frequenza intermedia (IF) è applicato al modulo *microRAL10* che provvede al filtraggio (con una banda passante di 50 MHz, centrata sulla frequenza di 1415 MHz), alla successiva amplificazione e alla rivelazione quadratica (misura della potenza). Un amplificatore di post-rivelazione

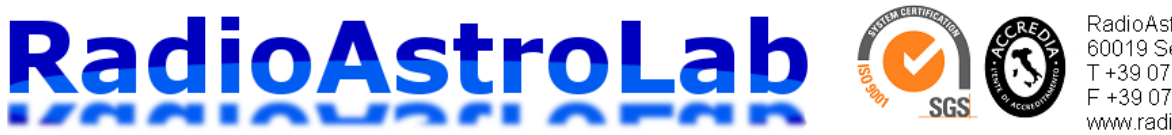

RadioAstroLab s.r.l. 60019 Senigallia (AN) - Italy T+39 071 6608166 F +39 071 6612768 www.radioastrolab.it

adatta il livello del segnale rivelato alla dinamica di acquisizione del convertitore analogico-digitale (*ADC* con 14 bit di risoluzione) che "digitalizza" l'informazione radiometrica. Questo blocco finale, gestito da un microcontrollore, genera un offset programmabile per la linea di base radiometrica (è il segnale *Vrif* in Fig. 3) e forma il pacchetto dei dati seriali che sarà trasmesso all'unità centrale. L'ultimo stadio è la scheda interfaccia USB *RAL126* che gestisce la comunicazione con il PC sul quale sarà installato il software*DataMicroRAL10* per l'acquisizione e il controllo dello strumento. Il processore esegue le funzioni critiche di elaborazione e di controllo minimizzando il numero di componenti elettronici esterni e massimizzando la flessibilità del sistema dovuta alla possibilità di programmare da remoto i parametri operativi dello strumento. L'utilizzo di un modulo specificamente progettato per osservazioni radioastronomiche, che integra tutte le funzionalità di un ricevitore radiometrico, garantisce allo sperimentatore prestazioni sicure e ripetibili.

Supponendo di utilizzare un LNB di buona qualità, con una figura di rumore dell'ordine di 0.3 dB e un guadagno medio di 55 dB, si ottiene una temperatura equivalente di rumore del ricevitore dell'ordine di 21 K e un guadagno in potenza della catena a radiofrequenza dell'ordine di 75 dB. Come si vedrà, queste prestazioni sono adeguate per implementare un radiotelescopio amatoriale adatto all'osservazione delle più intense radiosorgenti in banda 10-12 GHz. La sensibilità del ricevitore sarà, ovviamente, dipendente dalle caratteristiche dell'antenna che rappresenta il collettore della radiazione cosmica, mentre le escursioni termiche sperimentate dall'LNB (unità esterna maggiormente soggetta alle variazioni di temperatura giornaliere) influenzeranno la stabilità e la ripetibilità della misura.

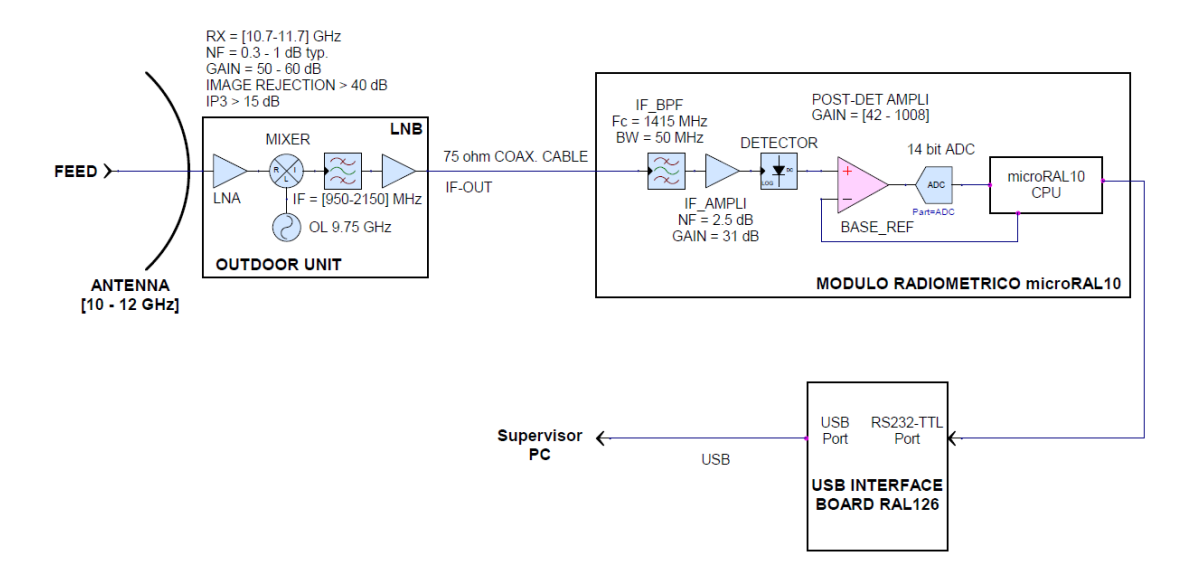

**Fig. 4:** Schema a blocchi del radiotelescopio descritto nell'articolo. L'unità esterna LNB (con feed) è installata sul fuoco del riflettore parabolico: un cavo coassiale TV-SAT da 75 Ω collega l'unità esterna con il modulo *microRAL10* che comunica con il PC (sul quale è stato installato il software *DataMicroRAL10*) tramite l'interfaccia *RAL126* e una porta USB standard. Il sistema utilizza un protocollo di comunicazione proprietario. Nello schema non è riportato l'alimentatore.

L'utilizzo di antenne con grande area efficace è generalmente requisito indispensabile per le osservazioni radioastronomiche: non esiste alcun limite riguardo le dimensioni dell'antenna utilizzabile, se non fattori economici, di spazio e di installazione legati alla struttura di sostegno e di motorizzazione del sistema di puntamento. Questi sono gli ambiti dove la fantasia e l'abilità dello sperimentatore sono determinanti per definire le prestazioni dello strumento e possono fare la differenza fra un'installazione e l'altra. Pur utilizzando moduli di base standardizzati (parliamo del kit *microRAL10+RAL126*) che

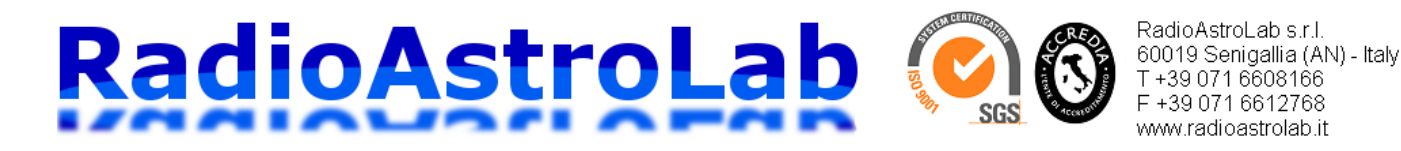

garantiscono i requisiti minimi per il radiotelescopio, il lavoro di ottimizzazione del sistema con una scelta e un'installazione adeguata delle parti critiche a radiofrequenza (antenna, illuminatore e LNB), la messa in opera di tecniche che minimizzano gli effetti negativi delle escursioni termiche, assicura importanti vantaggi nelle prestazioni dello strumento.

Il modulo *microRAL10* è stato progettato considerando i seguenti requisiti:

- Ricevitore radiometrico completo comprendente filtro di banda, amplificatore IF, rivelatore con caratteristica quadratica compensato in temperatura, amplificatore di post-rivelazione con guadagno e offset programmabili, acquisizione del segnale radiometrico con ADC a 14 bit di risoluzione, microcontrollore per la gestione del dispositivo e per la comunicazione seriale. Completano il sistema i circuiti per l'alimentazione stabilizzata e il regolatore che alimenta l'LNB attraverso il cavo coassiale commutando su due differenti livelli di tensione (circa 12.75 V e 17,25 V): sarà quindi possibile selezionare la polarizzazione desiderata in ricezione (orizzontale o verticale).
- Frequenza centrale e banda passante di ingresso compatibili con la frequenza protetta in radioastronomia di 1420 MHz e con i valori IF standard della TV satellitare (tipicamente 950- 2150 MHz). Definire e limitare la banda passante del ricevitore, comprendendo al suo interno la frequenza 1420 MHz, è importante per garantire una ripetibilità nelle prestazioni e per minimizzare gli effetti delle interferenze esterne (le frequenze vicine a 1420 MHz dovrebbero essere abbastanza libere da emissioni in quando riservate per la ricerca radioastronomica). La frequenza di ricezione del radiotelescopio sarà 11.2 GHz.
- Ridotti consumi elettrici, modularità, compattezza, economia. L'elettronica interna del modulo *microRAL10* è mostrata in Fig. 5.

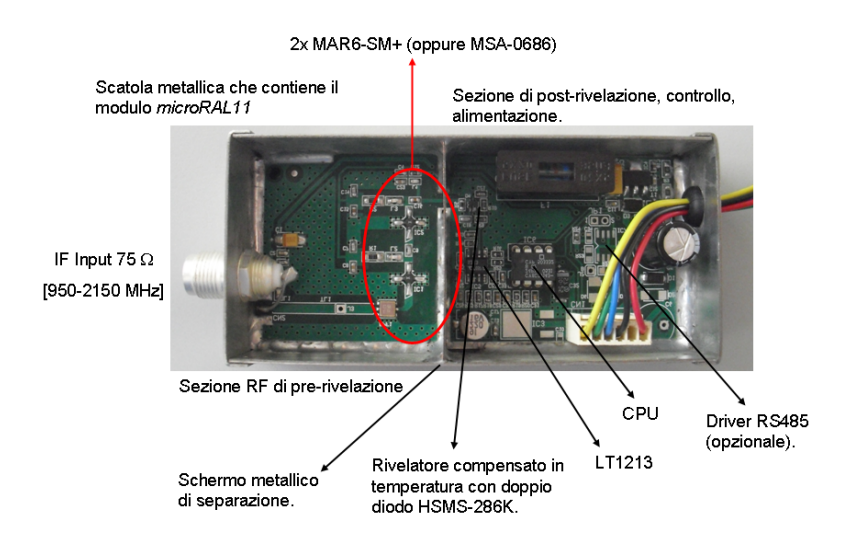

**Fig. 5:** Particolari interni del modulo radiometrico *microRAL10*, il "cuore" del radiotelescopio. Il dispositivo è assemblato all'interno di una scatola metallica schermata adatta per montaggi RF: a sinistra si nota il connettore coassiale per l'ingresso del segnale RF-IF, a destra le connessioni di uscita per l'alimentazione e i dati seriali. Una parete metallica con funzioni schermanti separa il blocco RF da quello di post-rivelazione.

L'elettronica è assemblata all'interno di una scatola metallica comprendente un connettore coassiale F che accetta il segnale proveniente dall'LNB e un passa-cavo in gomma dal quale escono i cavi che si collegano al modulo interfaccia USB*RAL126* e quelli per il collegamento all'alimentatore generale (Fig. 5).

# **RadioAstroLa**

RadioAstroLab s.r.l. 60019 Senigallia (AN) - Italv T+39 071 6608166 F +39 071 6612768 www.radioastrolab.it

SGS

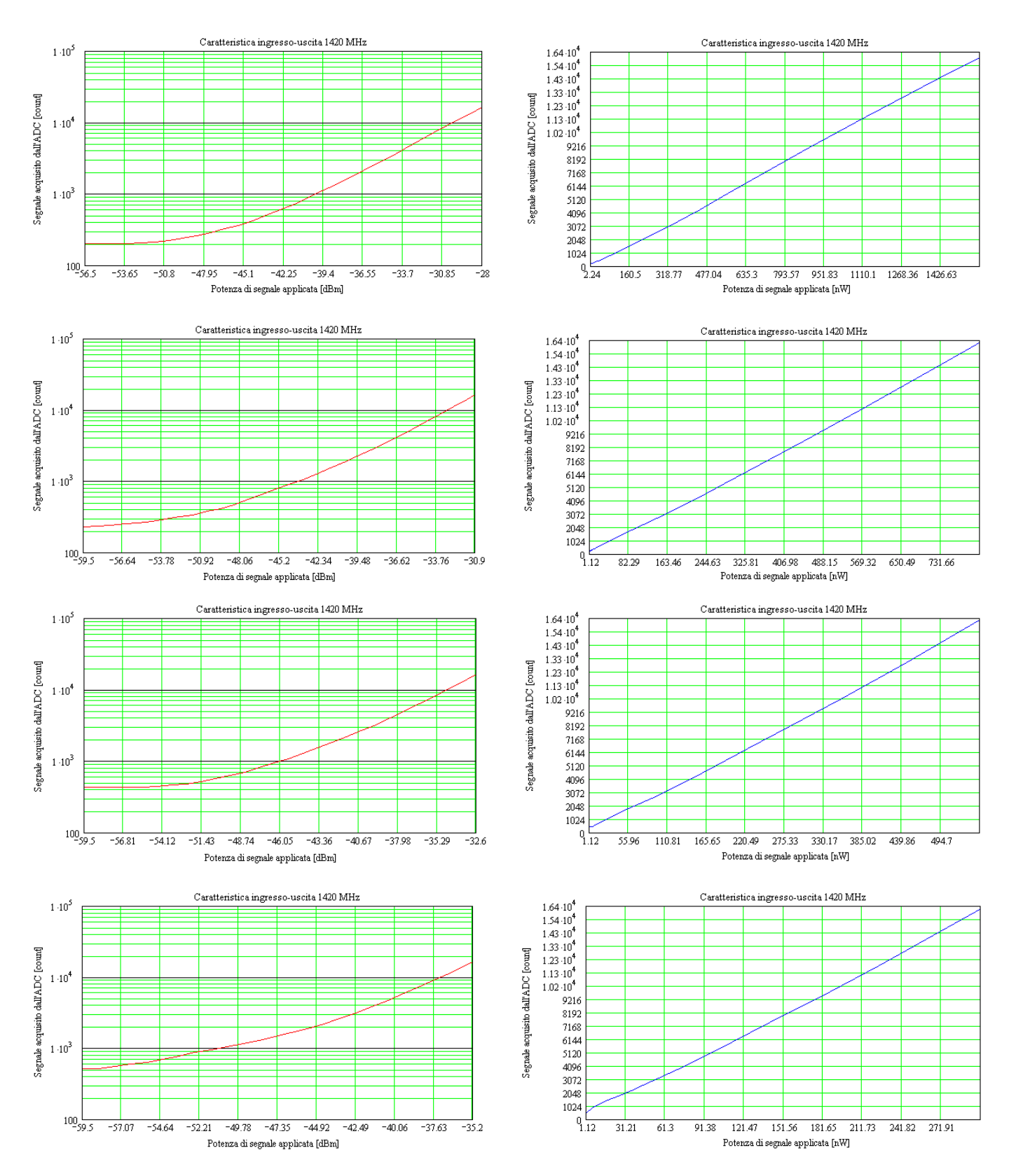

**Fig. 6:** Caratteristiche ingresso-uscita del modulo *microRAL10* misurate in laboratorio per i principali valori del guadagno di post-rivelazione: *GAIN=7*, *GAIN=8*, *GAIN=9*, *GAIN=10* (guadagni in tensione rispettivamente pari a 168, 336, 504 e 1008). Il ascissa è riportato il livello di potenza del segnale RF-IF applicato all'ingresso del modulo, in ordinata si vede il livello di segnale rivelato acquisito dal convertitore analogico-digitale interno (espresso in unità relative [*ADC count*]).

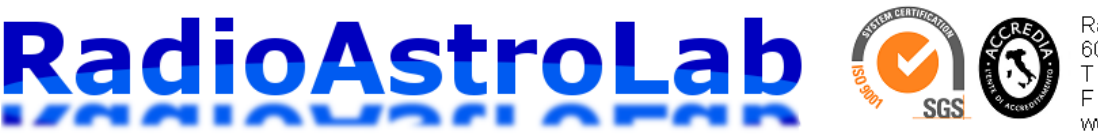

RadioAstroLab s.r.l. 60019 Senigallia (AN) - Italy T+39 071 6608166 F +39 071 6612768 www.radioastrolab.it

La Fig. 6 mostra le curve di risposta (in scala logaritmica e lineare) del modulo *microRAL10* in funzione dei principali guadagni di post-rivelazione selezionati. La risposta è espressa in unità relative [*ADC count*] quando all'ingresso del modulo è applicato un segnale sinusoidale di frequenza pari a 1415 MHz con potenza specificata. Le tolleranze nei valori nominali dei componenti, soprattutto per quando riguarda il guadagno dei dispositivi attivi e la sensibilità di rivelazione nei diodi, generano differenze nel guadagno complessivo della caratteristica ingesso-uscita (pendenza e livello di offset) fra moduli differenti. Sarà quindi necessario calibrare frequentemente la scala di misura dello strumento se si desidera ottenere una valutazione assoluta della potenza associata alla radiazione ricevuta.

Completiamo la descrizione illustrando il protocollo di comunicazione seriale sviluppato per controllare il radiotelescopio: queste informazioni sono utili per chi desidera sviluppare applicazioni personalizzate alternative al software *DataMicroRAL10* da noi fornito.

Un PC (master) trasmette comandi all'unità *microRAL10* (slave) che risponde con pacchetti di dati comprendenti le misure dei segnali acquisiti, i valori dei parametri operativi e lo stato del sistema. Il formato è seriale asincrono caratterizzato da un Bit Rate di 38400 bit/s, 1 bit di START, 8 bit di dati, 1 bit di STOP e nessun controllo di parità.

Il pacchetto di comandi trasmesso dal dispositivo master è il seguente:

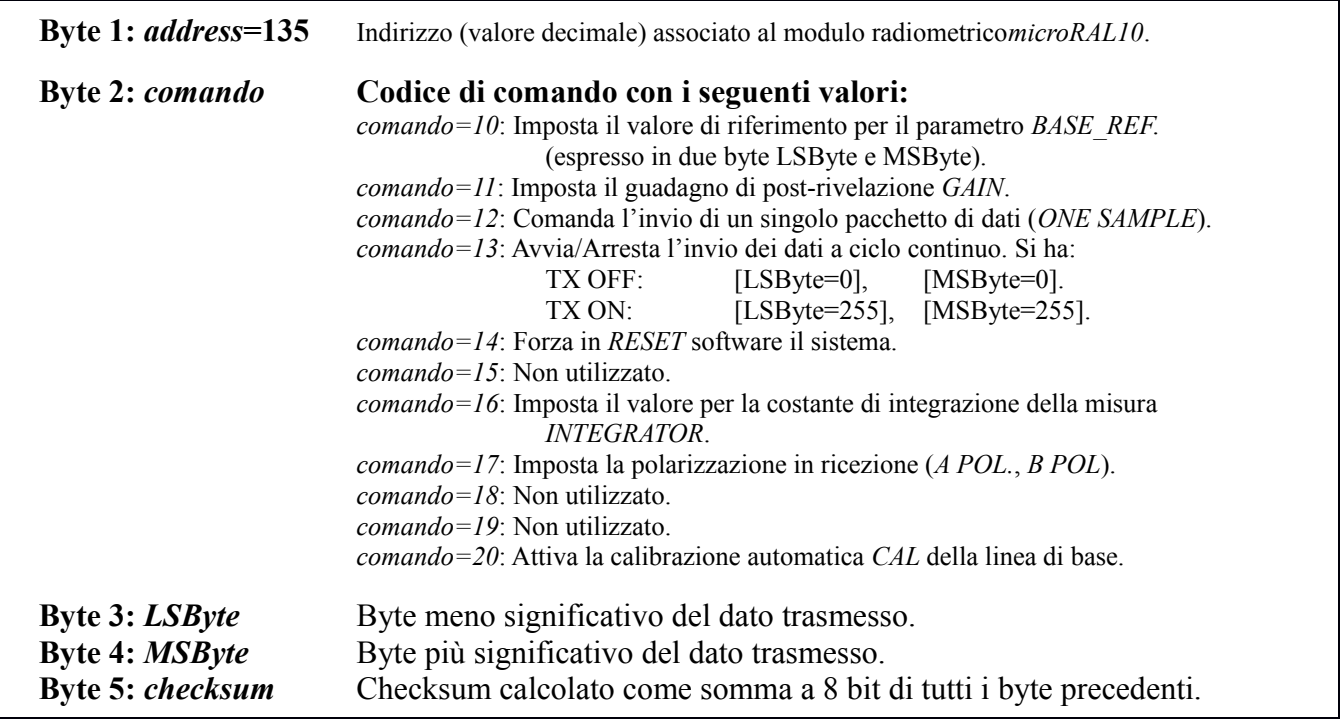

Il significato dei parametriè il seguente:

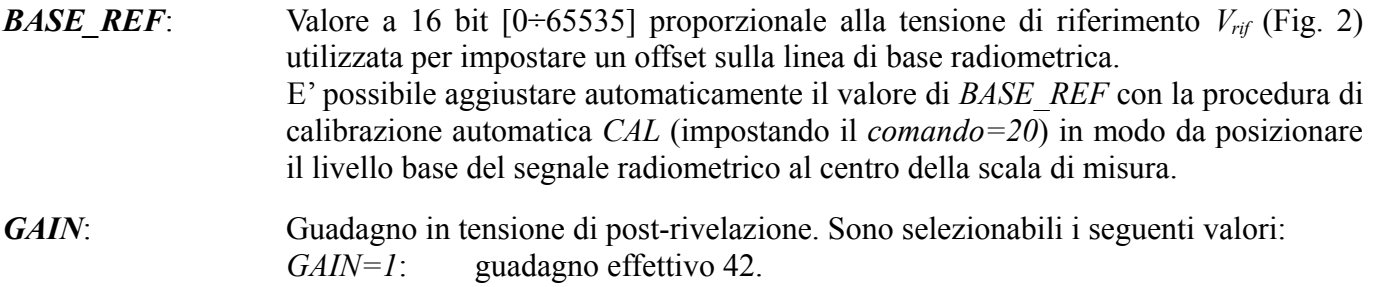

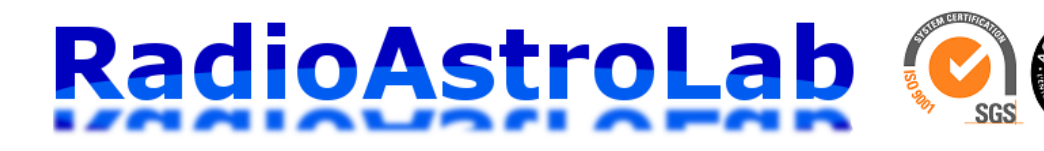

RadioAstroLab s.r.l. 60019 Senigallia (AN) - Italv T+39 071 6608166 F +39 071 6612768 www.radioastrolab.it

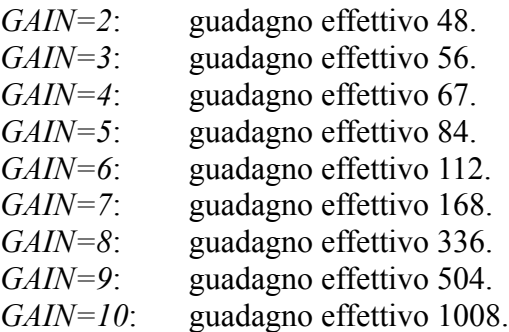

**I valori del guadagno di post-rivelazione da 1 a 10 sono simbolici: i valori effettivi del guadagno di tensione sono indicati nella tabella riportata sopra.**

*INTEGRATOR*: Costante di integrazione della misura radiometrica. Sono possibili 4 impostazioni:

*INTEGRATOR=0*: costante di integrazione breve "A".

*INTEGRATOR=1*: costante di integrazione "B".

*INTEGRATOR=2*: costante di integrazione "C".

*INTEGRATOR=3*: costante di integrazione lunga "D".

La misura radiometrica è il risultato di un calcolo di media mobile eseguito su 32 campioni di segnale acquisiti. Il primo campione può essere aggiornato con il valore medio dei precedenti 2 campioni (in questo caso è impostata la costante breve "A" di integrazione), con il valore medio dei precedenti 8 campioni (costante di integrazione "B"), con il valore medio dei precedenti 16 campioni (costante di integrazione "C") oppure con il valore medio di tutti i precedenti 32 campioni acquisiti (costante di integrazione lunga "D").

Incrementando questo valore si riduce l'importanza della fluttuazione statistica del rumore sulla misura introducendo un "livellamento" nel segnale ricevuto che migliora la sensibilità del sistema.

*A POL***,** *B POL*: definisce la polarizzazione in ricezione dell'LNB impostando il valore della tensione di alimentazione fra due possibilità: *POL=1*: polarizzazione B (*B POL.*). *POL=2*: polarizzazione A (*A POL.*). In funzione delle caratteristiche dell'unità utilizzata e del suo posizionamento sul punto focale dell'antenna, i simboli *A POL.* e *B POL.* Indicheranno la polarizzazione orizzontale o quella verticale.

Ad ogni comando ricevuto *microRAL10* risponde con il seguente pacchetto di dati:

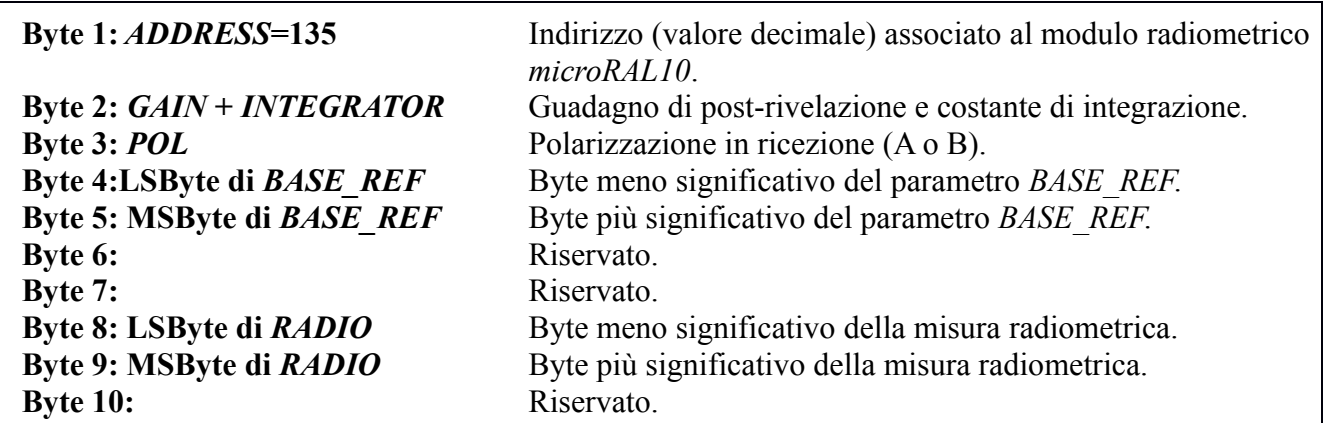

#### RadioAstroLab s.r.l. RadioAstroLab 60019 Senigallia (AN) - Italy T+39 071 6608166 F+390716612768 www.radioastrolab.it

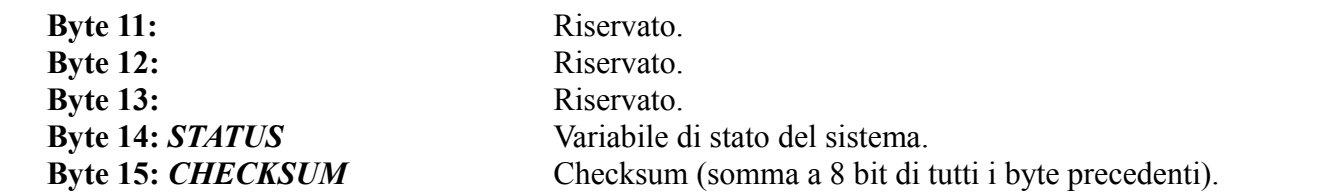

I 4 bit meno significativi del Byte2 ricevuto contengono il valore del guadagno di post-rivelazione *GAIN* mentre i 4 bit più significativi contengono il valore della costante di integrazione della misura radiometrica *INTEGRATOR*. I 4 bit meno significativi del Byte3 ricevuto contengono la variabile *POL* che indica la polarizzazione impostata in ricezione. Il Byte 14 *STATUS* rappresenta lo stato del sistema: il bit\_0 segnala la condizione STOP/START della trasmissione continua dei pacchetti di dati da parte del modulo *microRAL10* verso il PC, mentre il bit\_1 segnala l'attivazione della procedura automatica di calibrazione *CAL* per il parametro *BASE\_REF*. Il valore *RADIO* associato alla misura radiometrica (che varia da 0 a 16383) è espresso con due byte (*LSByte* e *MSByte*), calcolabile con la relazione: *RADIO*=*LSByte*+256⋅*MSByte* . Identica regola vale per il valore associato al parametro *BASE\_REF*.

### **Caratteristiche tecniche del** *KIT microRAL10 + RAL126*

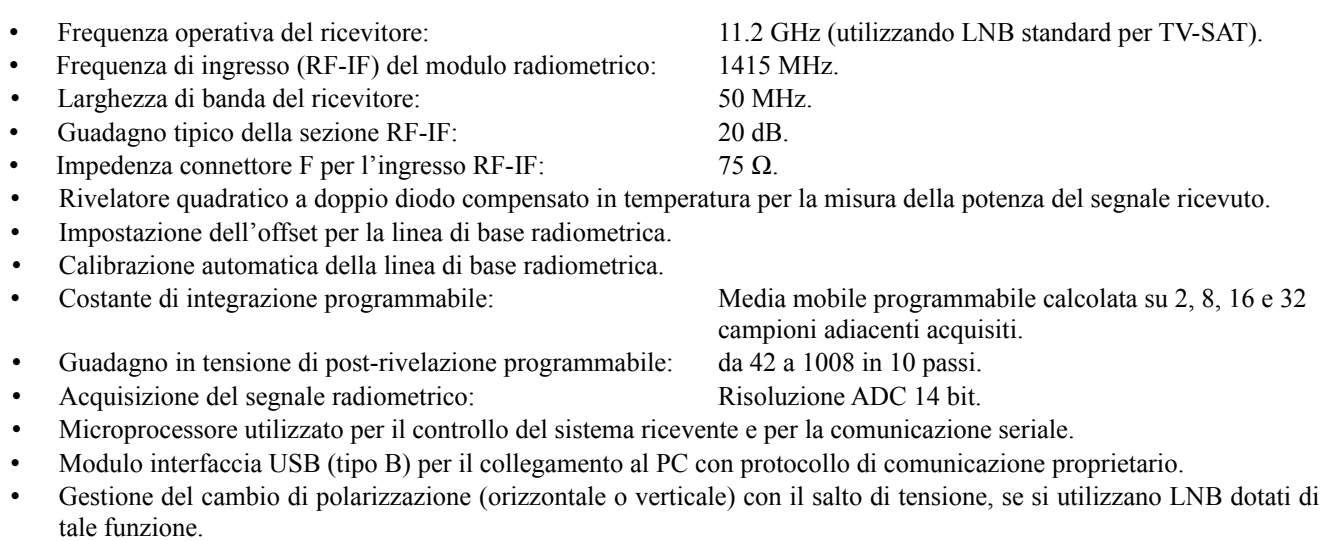

Tensioni di alimentazione:  $7 \div 12 \text{ VDC} - 50 \text{ mA}$ .

20 VDC – 150 mA.

• Alimentazione per LNB via cavo coassiale, protetta con fusibile interno al modulo *microRAL10*.

#### **Software di acquisizione e di controllo** *DataMicroRAL10***.**

La fornitura del kit *microRAL10+RAL126* comprende anche il software di acquisizione e di controllo *DataMicroRAL10*: è tutto ciò che serve, a livello di base, per gestire il nostro radiotelescopio.

*DataMicroRAL10* è un'applicazione sviluppata per controllare, acquisire, visualizzare in forma grafica e registrare i dati forniti dal radiotelescopio basato sul nostro kit. Il programma è semplice ed essenziale, finalizzato a un utilizzo immediato e "leggero" su PC equipaggiati con i sistemi operativi *Windows* (a 32 bit e 64 bit) e *Mac OS X*, dotati di almeno una porta USB standard. E' possibile utilizzare liberamente il programma senza limitazioni di licenza e/o numero di installazioni: sono gradite segnalazioni su possibili malfunzionamenti e consigli mirati all'ottimizzazione dell'applicazione.

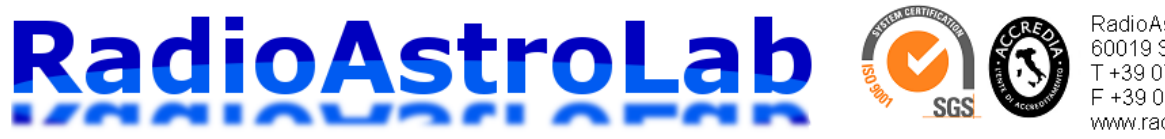

RadioAstroLab s.r.l. 60019 Senigallia (AN) - Italy T +39 071 6608166 F +39 071 6612768 www.radioastrolab.it

Di seguito le indicazioni per installare il programma.

#### 1. **Sistemi operativi** *Windows* **con architettura a 32 bit (x86) e a 64 bit (x64):**

Copiare la cartella *DataMicroRAL10 1.0 Win x86* o *DataMicroRAL10 1.0 Win x64* sul desktop (o su un'altra directory specificamente creata). All'interno delle precedenti cartelle si trovano, rispettivamente, i programmi di installazione *DataMicroRAL10 1.0 setup x86.exe* oppure *DataMicroRAL10 1.0 setup x64.exe.* Aprire il file relativo al proprio sistema per lanciare l'installazione del programma e seguire le istruzioni dell'installazione guidata. Il setup installerà il programma nella cartella *C:\programmi\DataMicroRAL10 1.0*.

#### **Sistemi operativi** *Mac OS X***:**

Copiare la cartella *DataMicroRAL10 1.0 beta Mac os x* sul proprio PC (ad esempio sul desktop o su un'altra directory specificamente creata): al suo interno si trova il file *DataMicroRAL10 1.0 beta.app*, il programma non necessita di installazione.

2. Prima di avviare il programma è indispensabile installare il driver di interfaccia con la porta USB del PC. I driver per i vari sistemi operativi (che emulano una porta seriale COM) e le istruzioni di installazione sono disponibili per il download presso il sito:

<http://www.ftdichip.com/Drivers/VCP.htm>

Scegliere fra le opzioni disponibili per il chip *FT232R* (utilizzato nel modulo interfaccia *RAL126*) quella compatibile con il proprio sistema operativo e l'architettura del proprio PC (*Windows* a 32 o 64 bit oppure *Mac OS X*). In questo modo si ha la sicurezza di ottenere sempre la versione aggiornata del firmware. Nella pagina del sito sono anche riportate le semplici indicazioni per l'installazione del driver.

- 3. Eseguiti i passi precedenti, collegare il cavo USB al PC e alimentare il radiotelescopio.
- 4. Ora il sistema è pronto per la sessione di misura. E' possibile lanciare il programma di acquisizione *DataMicroRAL10 1.0* con un doppio click sull'icona creata sul desktop oppure dal menù avvio.

Gli aggiornamenti del programma saranno scaricabili gratuitamente dalle pagine del sito [www.radioastrolab.it.](http://www.radioastrolab.it/) Appena possibile sarà rilasciata la versione stabile definitiva del programma *DataMicroRAL10 1.0 beta* per *Mac OS X.*

*DataMicroRAL10* è una finestra operativa che raggruppa le funzioni del programma: un'area grafica visualizza l'andamento nel tempo del segnale acquisito, una casella visualizza il valore numerico di ogni singolo campione (*Radio [count]*), ci sono pulsanti per il controllo e per le impostazioni del sistema. Durante l'avvio del programma (doppio click sull'icona) si attiva un controllo sulle porte seriali disponibili sul PC elencate nella finestra *COM PORT*. Dopo aver selezionato la porta impegnata dal driver (le altre, se presenti, non funzionano) si apre la connessione seriale premendo il pulsante *Connect*. E' ora possibile avviare l'acquisizione dei dati premendo il pulsante verde *ON*: la traccia grafica del segnale si aggiorna in tempo reale insieme al valore numerico dell'ampiezza, espresso in unità relative sulla finestra *Radio [count]*. Il flusso di dati fra lo strumento e il PC è segnalato dal lampeggio delle spie luminose (led rosso e verde) sul modulo interfaccia USB *RAL126*.

Il pannello *General Settings* raggruppa i comandi per le impostazioni generali del programma e per il controllo del ricevitore da remoto. Le impostazioni generali riguardano la selezione e l'apertura della porta seriale utilizzata per la comunicazione, la scelta del periodo di campionamento *SAMPLING*. Il parametro *SAMPLING*, definendo il numero di campioni acquisiti con i quali deve essere calcolata la media (quindi ogni quanto tempo deve essere aggiornata la traccia grafica) stabilisce la velocità di avanzamento del grafico, quindi la quantità complessiva di dati registrati per ogni sessione di misura (è registrato un file \*.TXT per ogni schermata grafica). La scelta del valore da assegnare a questo parametro è funzione delle caratteristiche di variabilità del segnale e delle necessità di filtraggio.

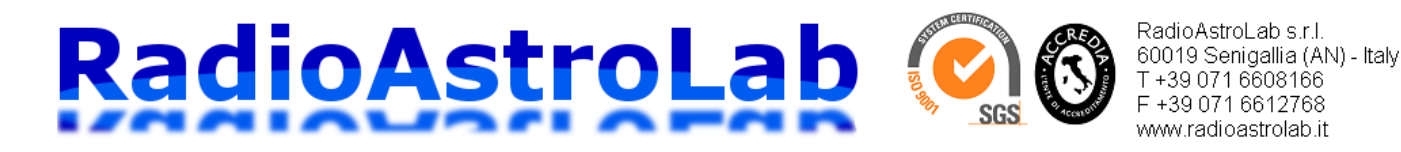

L'applicazione consente il controllo dello strumento da remoto: l'impostazione del guadagno *GAIN*, l'impostazione del riferimento per la linea di base *BASE REF*, il comando *ON-OFF* per l'acquisizione continua dei campioni, il comando *RESET* software dello strumento, l'attivazione della procedura di calibrazione automatica *CAL* della linea di base, l'acquisizione di un singolo campione di segnale *ONE SAMPLE*. Tutte le impostazioni dei parametri e quelle generali, ad esclusione del comando *RESET*, saranno accettate dallo strumento solo quando non è in corso l'acquisizione dei dati. L'ora e la data locale saranno visibili sulla finestra *Time* in alto a destra.

La parte sinistra dell'area grafica comprende due caselle modificabili dove si impostano il valore inferiore (*Ymin*) e quello superiore (*Ymax*) per la scala delle ordinate, limiti della rappresentazione grafica: in questo modo è possibile evidenziare dettagli nell'evoluzione del segnale acquisito effettuando un'operazione di "zoom" sulla traccia. Il pulsante *CLEAR* pulisce la finestra grafica mentre l'opzione *SAVE* abilita la registrazione dei dati acquisiti al termine di ogni schermata, formattati in un file di testo (con estensione \*.TXT) facilmente importabile da qualsiasi foglio di calcolo elettronico per successive elaborazioni. Ogni file è identificato da un nome "radice" seguito da un numero progressivo identico al succedersi delle schermate grafiche. Un esempio di file registrato da *DataMicroRAL10* è il seguente:

DataMicroRAL10 C:\Documents and Settings\Desktop\test1.txt Sampling=1 Guad=10 Ref\_Base=33880 Integrator=3 Polarization= A Date: 29/3/2013 TIME, RADIO 14:31:50, 3777 14:31:50, 3781 14:31:50, 3770 14:31:50, 3816 14:31:50, 3788 ……. …….

Si notano un'intestazione che riporta il nome del programma, le impostazioni selezionate e la data di inizio della sessione di misura. Ogni riga di dati comprende l'ora locale di acquisizione del singolo campione e il suo valore espresso in unità relative  $[0 \frac{c}{\lambda}$  *ADC count* $\frac{c}{\lambda}$  16383], separati da una virgola. Il valore massimo della scala, quindi la risoluzione della misura, è stabilito dalle caratteristiche dinamiche del convertitore analogico-digitale utilizzato (14 bit).

Per comodità dell'utente si allega l'utility *ImportaDati\_DataMicroRAL10*: si tratta di un foglio di calcolo con macro (in EXCEL) che consente di importare un file precedentemente registrato da *DataMicroRAL10*. E' possibile creare automaticamente grafici (liberamente modificabili nelle impostazioni) ogni volta che si preme il pulsante *OPEN FILE* e si seleziona un file da importare: i nuovi dati saranno sovra-scritti nella tabella, mentre i grafici sono semplicemente sovrapposti. E' sufficiente spostare i grafici per evidenziare quello che interessa. Occorre attivare la funzione "macro" da EXCEL quando si apre *ImportaDati\_DataMicroRAL10*.

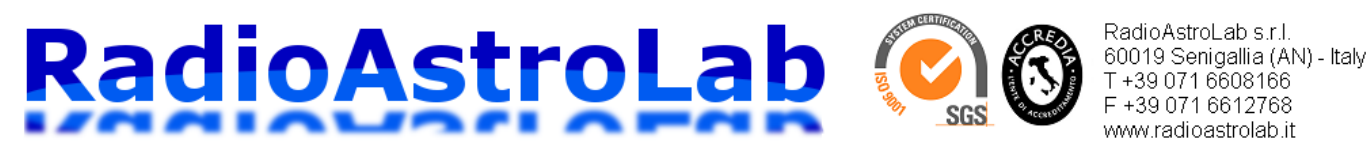

Finestra dati: visualizza l'intensità [count] del segnale radiometrico. Finestra per l'impostazione del valore massimo [count] per la Visualizza l'ora locale e la data. Finestra grafica: visualizza l'andamento nel tempo scala delle ordinate acquisito DataMicroRAL10 data-logger **River Formed Inc.**  $0.11.44 - 2440012$  $T<sub>max</sub> =$ Ymar 12287 Finestra per 8191 l'impostazione del rimpostazione dei<br>valore minimo [count] per la scala delle ordinate. 4096 **General Settin**  $\bullet$  A POL.  $\bigcap$  B POL. Connect **RESET** |  $\left| \right|$   $\left|$   $\left|$   $\left|$   $\left|$   $\left|$   $\left|$   $\left| \right| \right| \right|$ INTEGRATOR =  $\boxed{D}$   $\boxed{\bullet}$   $\boxed{\bullet}$  SAVE **BASE REF =** SAMPLING =  $\begin{bmatrix} 1 \end{bmatrix}$  $\sim$  $\bigcirc$ Impostazioni base del programma, cursori e pulsanti per il controllo remoto dello strumento.

**Fig. 7:** Programma *DataMicroRAL10*.

## **Valutazione delle prestazioni del radiotelescopio.**

I parametri critici di un ricevitore radioastronomico sono:

- *Antenna*: guadagno, ampiezza del lobo principale, forma del diagramma di ricezione.
- *Figura di rumore, guadagno complessivo e banda passante dei blocchi di pre-rivelazione*. Il rumore captato dall'esterno e quello interno al ricevitore devono essere minimi.
- *Sensibilità di rivelazione*: dipende dal tipo di rivelatore utilizzato.
- *Guadagno di post-rivelazione*.
- *Costante di tempo dell'integratore*: riduce le fluttuazioni statistiche del segnale di uscita.

Abbiamo voluto verificare le prestazioni teoriche di un radiotelescopio che utilizza una comune antenna per TV satellitare (con diametri tipici che vanno da 60 cm fino a 200 cm) e un LNB collegati al kit *microRAL10+RAL126*: si è calcolata, con un simulatore sviluppato "ad hoc", la sensibilità del sistema necessaria per condurre con successo osservazioni radioastronomiche dilettantistiche. Come sorgenti di prova per le simulazioni si sono utilizzate la Luna (flusso dell'ordine di 52600 Jy) e il Sole (flusso dell'ordine di 3.24∙10<sup>6</sup>Jy a 11.2 GHz), osservate con un'antenna a riflettore parabolico circolare di 1.5 metri di diametro. Queste radiosorgenti, facilmente ricevibili dal nostro strumento, sono caratterizzate da flussi noti e possono essere utilizzate come "calibratori" per caratterizzare il radiotelescopio e per misurare il diagramma di ricezione dell'antenna. L'utilizzo di grandi antenne consentirà una mappatura del cielo con sufficiente contrasto e l'osservazione di altri oggetti più deboli come il centro galattico, le radiosorgenti Cassiopeia A, Cygnus A e Taurus A. Alle lunghezze d'onda operative del nostro ricevitore, le emissioni termiche della Luna hanno origine in regioni vicine alla sua superficie: saranno misurabili i cambiamenti di temperatura del suolo che si verificano durante il giorno lunare. Altrettanto interessanti sono le misure radiometriche dell'emissione lunare durante le eclissi o le occultazioni da parte di altri corpi celesti.

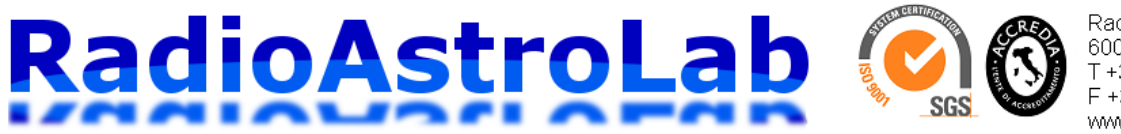

RadioAstroLab s.r.l. 60019 Senigallia (AN) - Italy T +39 071 6608166 F +39 071 6612768 www.radioastrolab.it

La risposta del radiotelescopio è stata calcolata impostando, per ogni osservazione, il valore per il guadagno di post-rivelazione che garantisce una risposta quadratica del rivelatore; supponendo assenza di disturbi interferenti di origine artificiale. Approssimando il diagramma di ricezione dell'antenna e quello di emissione della radiosorgente come aperture circolari uniformemente illuminate è possibile determinare, in prima approssimazione, gli effetti di "filtraggio" spaziale della forma della funzione guadagno di antenna sul profilo vero della radiosorgente, dimostrando quanto sia importante conoscere le caratteristiche dell'antenna ai fini di una corretta misura radiometrica dello scenario osservato. Tali simulazioni, per quanto semplificate, hanno il vantaggio di evidenziare le prestazioni dello strumento.

La temperatura di antenna rappresenta la potenza di segnale disponibile all'ingresso del ricevitore. Come si vedrà, l'antenna di un radiotelescopio tende a "livellare", quindi a "diluire", la vera distribuzione di brillanza osservata che risulterà "pesata" dalla sua funzione guadagno. Se la sorgente è estesa rispetto al fascio di antenna la distribuzione di brillanza osservata approssima quella vera. La stima della temperatura di antenna è complessa: molti fattori concorrono alla sua determinazione e non tutti sono di immediata valutazione. Il contributo alla temperatura di antenna proviene da tutto lo spazio che la circonda, compreso il terreno. Il problema che si pone all'osservatore è quello di ricavare la distribuzione vera della temperatura di brillanza a partire dalla misura della temperatura di antenna, effettuando l'operazione di *de-convoluzione* fra la distribuzione di brillanza dello scenario osservato e la funzione guadagno di antenna. E' quindi molto importante conoscere il diagramma direttivo di un radiotelescopio: la temperatura di antenna misurata, puntando il lobo principale su una regione dello spazio, può contenere un contributo energetico non trascurabile proveniente da altre direzioni se essa possiede lobi secondari di livello troppo elevato.

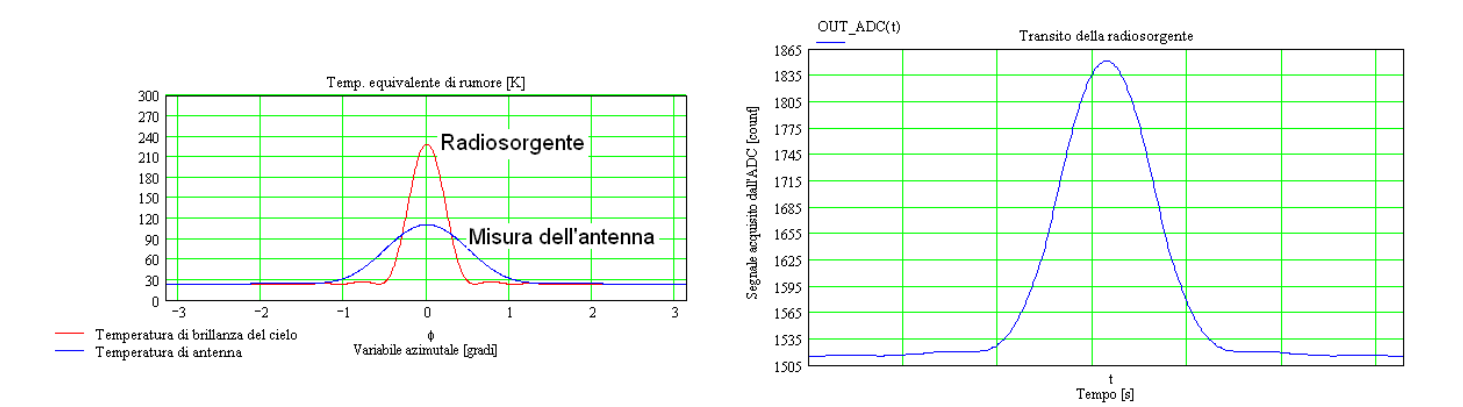

**Fig. 8:** Il profilo di brillanza misurato (emissione della Luna – grafico a destra) è determinato da una *relazione di convoluzione* fra la temperatura di brillanza dello scenario e la funzione guadagno di antenna. L'antenna di un radiotelescopio tende a livellare la vera distribuzione di brillanza osservata (grafico a sinistra): l'entità della distorsione strumentale è dovuta alle caratteristiche di "filtraggio" spaziale dell'antenna ed è legata al rapporto fra le dimensioni angolari del fascio di ricezione e quelle apparenti della radiosorgente. Nessuna distorsione si verifica se il diagramma di ricezione dell'antenna è molto stretto rispetto all'estensione angolare "radio" della sorgente (caso di un'antenna molto direttiva).

La temperatura di brillanza del terreno assume tipicamente valori dell'ordine di 240÷300 K, prodotti dal contributo dei lobi laterali dell'antenna e dall'effetto di altre sorgenti come la vegetazione o la stessa brillanza atmosferica che si riflette sul terreno umido. Poiché l'antenna di un radiotelescopio è puntata verso il cielo con angoli di elevazione generalmente maggiori di 5°, può captare radiazione termica dal terreno solo attraverso i lobi secondari: il loro contributo dipende dalla loro ampiezza rispetto a quella del lobo principale. Poiché il rumore totale captato dall'antenna è proporzionale all'integrale della

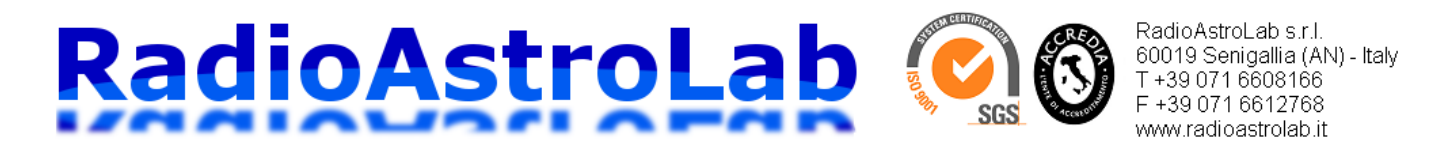

temperatura di brillanza dello scenario osservato pesata dalla sua funzione guadagno, succede che un oggetto molto esteso e caldo come il suolo può dare un contributo notevole se il diagramma direttivo dell'antenna non è trascurabile in tutte le direzioni che guardano il terreno.

La Fig. 8 mostra la traccia del transito della Luna "vista" dal radiotelescopio: poiché il flusso della sorgente è dell'ordine di 52600 Jy a 11.2 GHz, si è impostato un valore per il guadagno *GAIN=10* (guadagno effettivo 1008). Si nota come, entro i limiti delle nostre approssimazioni, la Luna è una radiosorgente facilmente ricevibile. Il profilo di brillanza è espresso in termini di unità numeriche relative acquisite dall'ADC [*ADC\_count*] entro un intervallo dinamico ampio 14 bit.

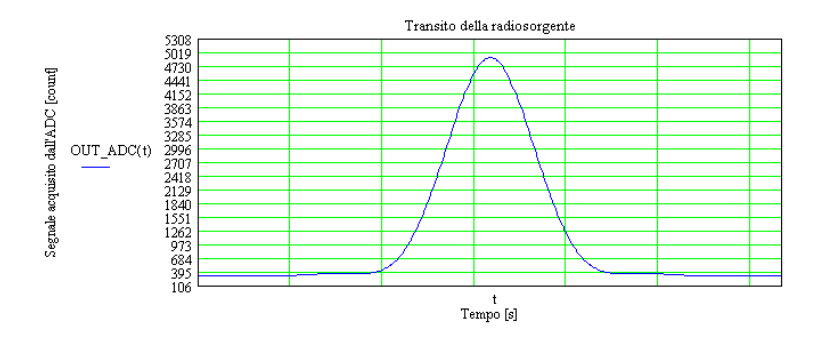

**Fig. 9:** Simulazione del Sole che transita entro il fascio di ricezione del radiotelescopio.

Per osservare il Sole (flusso dell'ordine di 3.24⋅10<sup>6</sup> Jy) utilizzando la stessa antenna sarà necessario ridurre il guadagno di post-rivelazione a valori dell'ordine di *GAIN=7* (guadagno effettivo 168). In Fig. 9 si vede la traccia del transito del Sole. Questi risultati teorici confermano l'idoneità del radiotelescopio per osservare il Sole e la Luna quando è equipaggiato con antenne commerciali normalmente utilizzate per la ricezione TV satellitare.

Una procedura utilizzata dai radioastronomi per determinare il diagramma di radiazione dell'antenna di un radiotelescopio prevede la registrazione del transito di una radiosorgente con diametro apparente molto piccolo rispetto all'ampiezza del lobo principale dell'antenna. Un campione molto utilizzato è *Cassiopeia A (3C461*), intensa sorgente galattica di facile puntamento nell'emisfero boreale, caratterizzata da un andamento rettilineo dello spettro in scala bi-logaritmica su quasi tutta la banda radio, con una diminuzione nella densità di flusso pari all'1.1%/anno. Per calcolare il valore della densità di flusso di *CassA* si utilizza l'espressione:

$$
S(f)=A\cdot f^{n} \quad \left[\frac{W}{Hz\cdot m^{2}}\right]
$$

dove il valore della costante *A* si ricava tenendo conto che *S(1 GHz)=3090 Jy* con indice spettrale *n=- 0.765*. Quindi:

$$
S(f)=A \cdot f^{-0.765} \quad \text{con} \quad A = \frac{S(1 \text{ GHz})}{f^{-0.765}} = \frac{3090 \cdot 10^{-26}}{(10^{-9})^{-0.765}} = 2.3711 \cdot 10^{-16} \quad \left[\frac{W}{m^2 \cdot Hz^{0.235}}\right]
$$
\n
$$
S(f) = \frac{2.3711 \cdot 10^{-26} \cdot (10^6 \cdot f)^{-0.765}}{10^{-26}} \quad [Jy]
$$

quando la frequenza è espressa in [MHz] e il flusso in [Jy]. Il flusso di *CassA* alla frequenza di 11.2 GHz vale circa 487 Jy. Utilizzando questi dati abbiamo simulato il transito di *CassA* con un'antenna di 2

#### RadioAstroLal RadioAstroLab s.r.l. 60019 Senigallia (AN) - Italy T +39 071 6608166 F +39 071 6612768 www.radioastrolab.it

metri di diametro (Fig. 10). La configurazione e i parametri impostati per il sistema ricevente sono identici a quelli precedentemente utilizzati per la ricezione della Luna, con l'aggiunta, in questo caso, di un amplificatore IF di linea commerciale con guadagno 12 dB (componente utilizzato nelle installazioni TV-SAT per amplificare il segnale proveniente dall'LNB nelle installazioni con lunghe linee di cavo coassiale) inserito subito dopo l'LNB, necessario per amplificare la debole variazione di segnale dovuta al transito della radiosorgente. Il profilo dell'emissione di *CassA* appare molto "diluito" per la notevole differenza fra l'ampiezza del fascio di ricezione dell'antenna e l'estensione angolare della sorgente (vedi grafico a sinistra della Fig. 10).

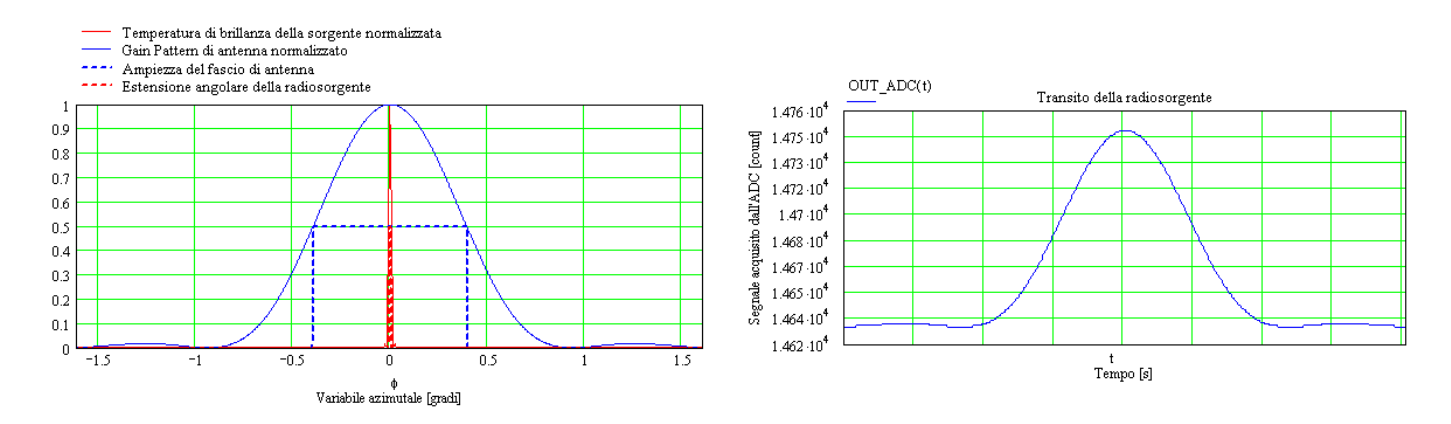

**Fig. 10:** Simulazione del transito di *Cassiopeia A (3C461)* registrato dal nostro ricevitore equipaggiato con un'antenna a riflettore parabolico di 2 metri di diametro. E' stato inserito un amplificatore IF di linea da 12 dB all'uscita dell'LNB (prodotto commerciale standard utilizzato negli impianti di ricezione TV-SAT) per amplificare la debole variazione di segnale dovuta alla radiosorgente.

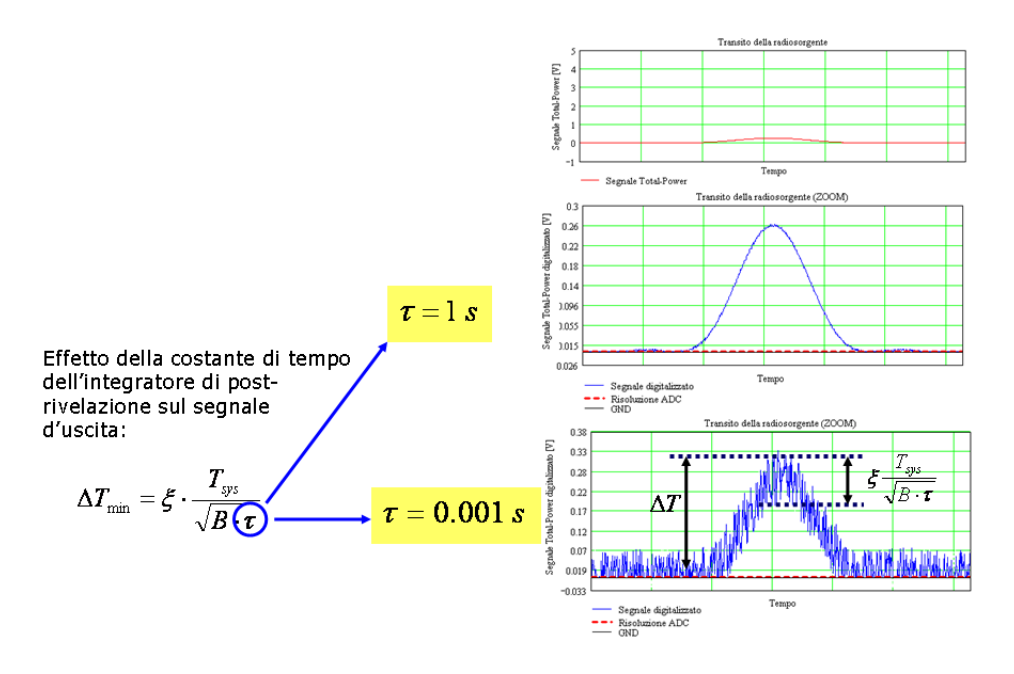

**Fig. 11:** Importanza di una corretta impostazione della costante di integrazione nella misura radiometrica.

Si conclude il paragrafo evidenziando gli effetti di una corretta impostazione della costante di integrazione nella misura radiometrica (Fig. 11) e la necessità di adottare un convertitore analogicodigitale (ADC), al termine della catena di post-rivelazione, caratterizzato da adeguata dinamica (Fig. 12).

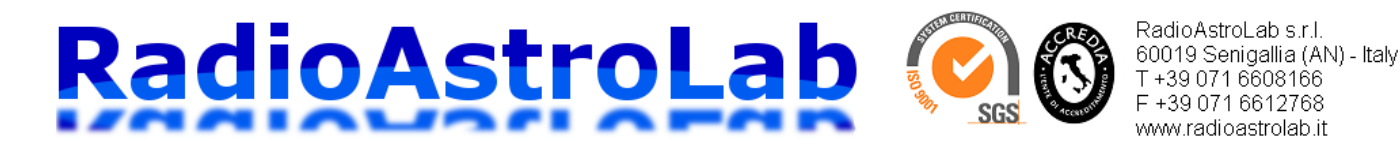

Per ridurre le fluttuazioni statistiche del segnale rivelato nei radiometri, quindi migliorare la sensibilità del sistema, si utilizza generalmente un elevato valore per la costante di integrazione *τ* (corrispondente al parametro *INTEGRATOR*). Come mostrato nella Fig. 11, la minima variazione nella temperatura di antenna (quindi la sensibilità teorica del radiotelescopio) è inversamente proporzionale alla radice quadrata del prodotto della banda passante del ricevitore *B* per la costante di tempo dell'integratore. Nell'espressione, *Tsys* è la temperatura di rumore complessiva del sistema ricevente ed *ξ* è una costante che, per i radiometri *Total-Power*, vale 1. Come per qualsiasi operazione di media temporale, incrementare *τ* significa applicare un graduale filtraggio e "livellamento" sulle caratteristiche di variabilità del fenomeno osservato: sono "mascherate" le variazioni di durata inferiore a *τ* e si alterano (o si perdono) le informazioni sull'evoluzione temporale della grandezza studiata, essendo distorto il profilo vero della radiosorgente. Per una corretta registrazione di fenomeni con variazioni proprie di una certa durata è indispensabile predisporre un valore per la costante di integrazione sufficientemente minore di tale durata.

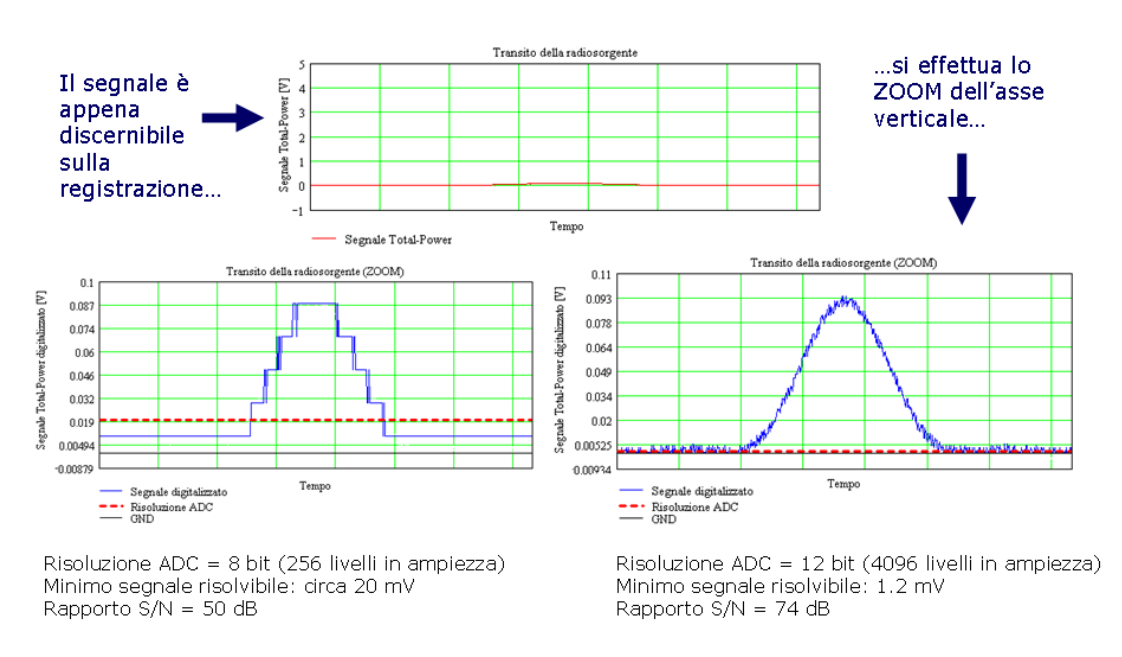

# Effetti della conversione Analogico-Digitale (ADC)

**Fig. 12:** Effetti della risoluzione del convertitore analogico-digitale (ADC) sull'accuratezza della misura.

Il dispositivo di conversione analogico-digitale (ADC) è l'ultimo anello della catena di elaborazione del segnale radiometrico che converte il segnale analogico ricevuto nella corrispondente sequenza numerica di campioni. Come si vede dalla Fig. 12, è indispensabile utilizzare un convertitore analogicodigitale con adeguate caratteristiche, particolarmente in termini di *linearità* e di *risoluzione* per ottenere sufficiente dinamica nella quantizzazione delle ampiezze durante l'operazione di "digitalizzazione" del segnale radiometrico, soprattutto quando si misurano minime variazioni. Solo a tali condizioni si ottiene una risposta con sufficiente livello di definizione e di accuratezza, Sulla base di queste considerazioni, appare più che adeguata la scelta di utilizzare un ADC caratterizzato da 14 bit di risoluzione per il modulo *microRAL10*.

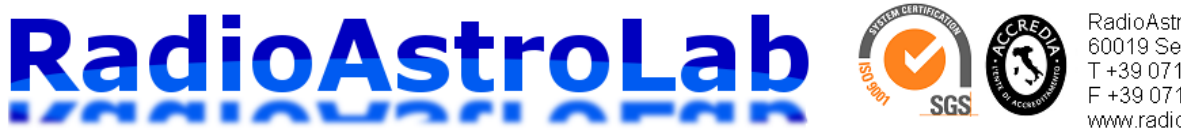

RadioAstroLab s.r.l. 60019 Senigallia (AN) - Italy T+39 071 6608166 F +39 071 6612768 www.radioastrolab.it

#### **Calibrazione del radiotelescopio.**

Come qualsiasi strumento di misura, anche il nostro radiotelescopio deve essere calibrato per ottenere all'uscita dati coerenti con una scala assoluta di densità di flusso o di temperature equivalenti di rumore di antenna. Scopo della calibrazione è stabilire una relazione fra la temperatura di antenna [*K*] e una data quantità in uscita dallo strumento [*count*]. Tale operazione, comprensibilmente complessa e delicata, sarà argomento di uno specifico articolo per quanto riguarda l'applicazione agli impianti dilettantistici: qui forniremo alcune indicazioni generali utilizzabili per calibrare il radiotelescopio osservando sorgenti esterne facilmente "reperibili" e minima strumentazione di supporto.

Impostando il guadagno di post-rivelazione del ricevitore in modo tale che la caratteristica ingressouscita sia lineare fra il livello di potenza del segnale IF applicato e il valore [*count*] acquisito dall'ADC, è possibile calibrare il sistema misurando due differenti livelli di rumore: si osserva prima un *target "caldo"* (oggetto posto tipicamente a temperatura ambiente T≈290 K), poi un *target "freddo"* (oggetto posto a una temperatura molto più bassa come, ad esempio, il cielo libero da radiosorgenti) tarando direttamente in gradi K la temperatura di antenna. In pratica:

- *Target "FREDDO"*: si orienta l'antenna verso il cielo chiaro (modello U.S. standard dell'atmosfera). La temperatura di brillanza *T2* del cielo freddo (dell'ordine di 6 K) può essere facilmente calcolata alla frequenza di 11.2 GHz utilizzando il grafico di Fig. 1, essendo abbastanza indisturbata dall'atmosfera.
- *Target "CALDO"*: si punta l'antenna del radiometro su uno strato di materiale assorbente per le microonde (tipo ECCOSORB – Emerson & Cuming Co.) la cui temperatura di brillanza è uguale alla sua temperatura fisica*T1* (si tratta di un corpo nero con *emissività* dell'ordine di 0.99). Lo strato di ECCOSORB deve essere posto nella regione di campo lontano dell'antenna e riempire tutto il suo campo di vista. Per garantire accuratezza nella misura è opportuno verificare che i lobi secondari dell'antenna non ricevano un contributo significativo di radiazione dal terreno o da altre sorgenti interferenti.

Se le risposte dello strumento (espresse in unità *count* di misura dell'ADC) quando esso "vede" oggetti posti a differenti temperature  $T_1$  e  $T_2$  sono, rispettivamente:

> *count<sub>1</sub>* quando lo strumento "vede" $T_I$  (target "CALDO"); *count2* quando lo strumento "vede"*T2* (target "FREDDO");

si può esprimere la generica temperatura di antenna *Ta* in funzione della corrispondente risposta *count* come:

$$
T_a = T_1 + \frac{count - count_1}{count_1 - count_2} \cdot (T_1 - T_2) \qquad [K]
$$

L'accuratezza della misura dipende essenzialmente dalla costanza del guadagno complessivo del radiometro e dalla costanza dell'impedenza di ingresso dell'LNB.

#### **Costruzione del radiotelescopio.**

Una volta noto il funzionamento dello strumento, costruire un radiotelescopio utilizzando il kit *microRAL10+RAL126* (Fig. 13) è molto semplice. Con riferimento alla Fig. 4, elenchiamo i componenti necessari:

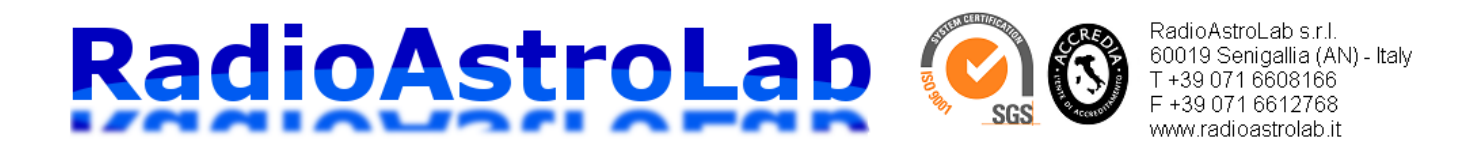

- Antenna a riflettore parabolico per TV-SAT 10-12 GHz (circolare simmetrica o di tipo offset) completa di supporti meccanici per l'installazione e il puntamento.
- Unità esterna LNB completa di illuminatore specifico per l'antenna utilizzata.
- Cavo coassiale da 75 Ω per TV-SAT di buona qualità (per il collegamento LNB-*microRAL10*) intestato con connettori standard di tipo F.
- Amplificatore IF di linea con guadagno da 10 a 15 dB (opzionale).
- Kit *microRAL10+RAL126* composto dal modulo radiometrico *microRAL10* e dal modulo interfaccia USB *RAL126*.
- Alimentatore stabilizzato (possibilmente di tipo lineare a bassa rumorosità, ben filtrato) in grado di fornire le tensioni [7÷12 VDC – 50 mA] e [20 VDC- 150 mA].
- Scatola contenitore per il ricevitore (possibilmente metallica).
- Cavo USB standard con connettori di tipo A (lato PC) e di tipo B (lato *RAL126*).
- Computer per l'acquisizione delle misure e per il controllo dello strumento.
- Software *DataMicroRAL10*.
- Foglio di calcolo EXCEL (con macro) *ImportaDati\_DataMicroRAL10* che consente di importare i file registrati dal software *DataMicroRAL10* e visualizzarli in forma grafica.

Il kit fornito da *RadioAstroLab*, come mostrato nella Fig. 13, comprende le parti specificate nei punti (5), (10) e (11) che costituiscono il "cuore" del ricevitore radioastronomico.

Il mercato della TV satellitare offre molte possibilità di scelta per l'antenna, l'illuminatore e l'LNB, compresi i supporti meccanici per il montaggio e l'installazione: lo sperimentatore deciderà in base alle disponibilità economiche e di spazio. Sono reperibili antenne circolari simmetriche o di tipo offset, tutte adatte alla nostra applicazione. Importante, per garanzia di funzionamento, è utilizzare kit che comprendono, in un'unica confezione, LNB con feed e supporti accoppiati con la specifica antenna, assicurando una corretta "illuminazione" e una messa a fuoco ottimale per quel tipo di riflettore. Questi prodotti sono facilmente reperibili in qualsiasi supermercato dell'elettronica di consumo o presso i migliori installatori di impianti TV-SAT. Utilizzando un po' di fantasia e di abilità costruttiva è certamente possibile realizzare sistemi di puntamento automatico, almeno per antenne non troppo grandi, attingendo al mercato delle attrezzature per radioamatori o a quello dell'elettronica surplus: sono reperibili rotori per antenne che consentono il movimento azimutale e di elevazione. Esistono molti esempi di interessanti e ingegnose realizzazioni sul web. Molto utili per il corretto puntamento e per pianificare sessioni osservative sono i programmi di mappatura della volta celeste che riproducono, in qualsiasi località, data e ora l'esatta posizione e i movimenti degli oggetti celesti con notevole dettaglio e precisione.

Come precedentemente accennato, sono utilizzabili praticamente tutti i dispositivi LNB esistenti in commercio per la TV-SAT a 10-12 GHz caratterizzati da una frequenza intermedia di 950-2150 MHz. Nei moderni dispositivi è possibile gestire il cambio di polarizzazione (orizzontale o verticale) con un salto di tensione, tipicamente 12.75 V - 17,25 V: *microRAL10* consente tale funzionalità tramite apposito comando, come descritto nel protocollo di comunicazione. Un cavo coassiale TV-SAT da 75 Ω di opportuna lunghezza, terminato con connettori standard di tipo F, collegherà l'uscita RF-IF dell'unità esterna LNB con l'ingresso del modulo *microRAL10*. Si raccomanda di scegliere cavi della migliore qualità, a bassa perdita. In alcuni casi, quando si osservano radiosorgenti di debole intensità (come descritto nel paragrafo di verifica teorica delle prestazioni del sistema) o quando la linea coassiale è molto lunga, può essere necessario inserire un amplificatore IF di linea (da 10 a 15 dB di guadagno) fra l'LNB e il modulo *microRAL10*.

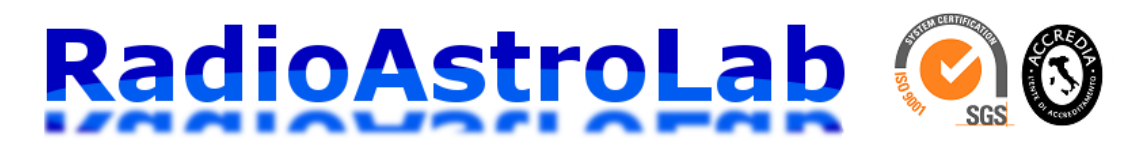

RadioAstroLab s.r.l. 60019 Senigallia (AN) - Italy T+39 071 6608166 F+390716612768 www.radioastrolab.it

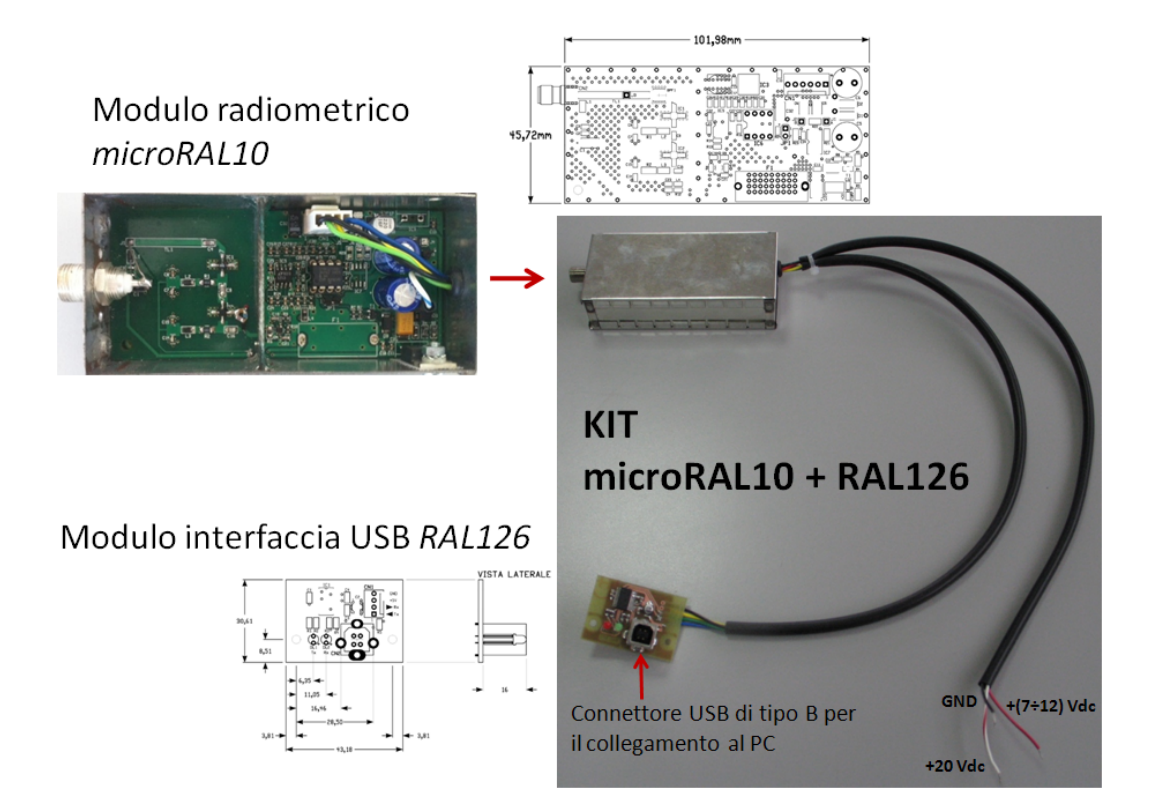

**Fig. 13:** *Kit microRAL10 + RAL126* fornito da *RadioAstroLab*.

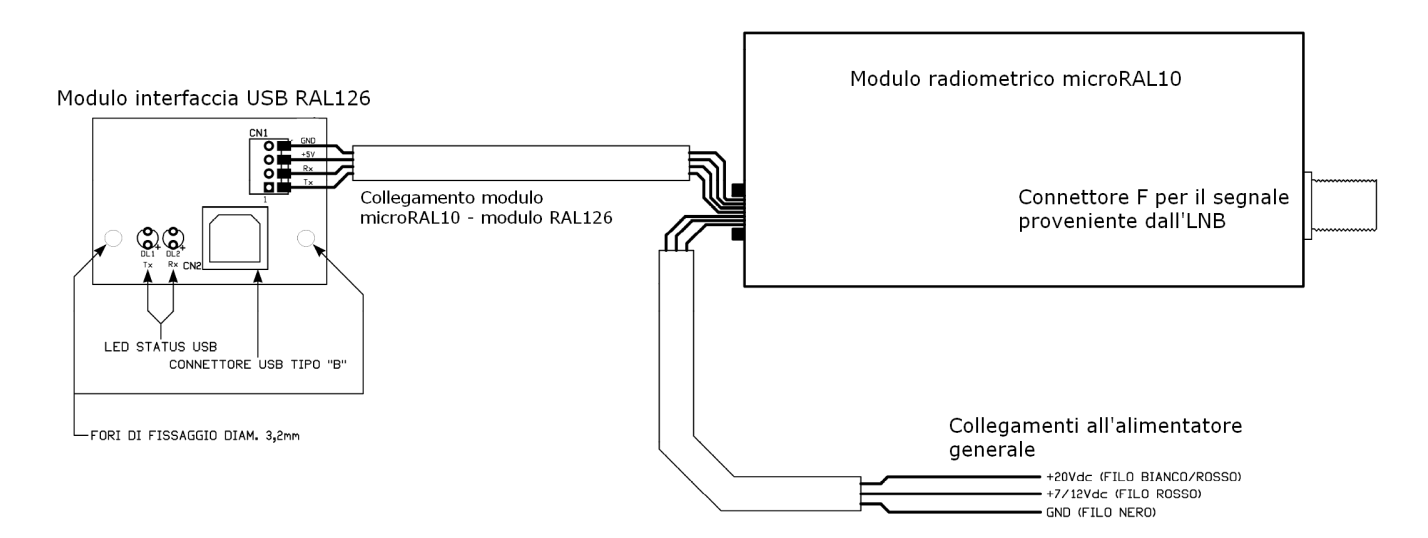

**Fig. 14:** Schema di cablaggio del gruppo *microRAL10+RAL126*: il modulo radiometrico *microRAL10* (fornito assemblato e collaudato) è contenuto all'interno di una scatola metallica schermata che prevede un connettore coassiale F per il collegamento con il segnale RF-IF proveniente dall'LNB (tramite cavo coassiale da 75 Ω per TV-SAT) e un passa-cavo in gomma dal quale escono i collegamenti per il modulo interfaccia USB *RAL126* e per l'alimentatore.

La Fig. 13 mostra i componenti hardware del gruppo *microRAL10+RAL126* fornito da *RadioAstroLab*, la Fig. 14 riporta le dimensioni delle schede e lo schema di collegamento dei cavi di alimentazione: è possibile abbinare al gruppo qualsiasi circuito alimentatore stabilizzato ben filtrato,

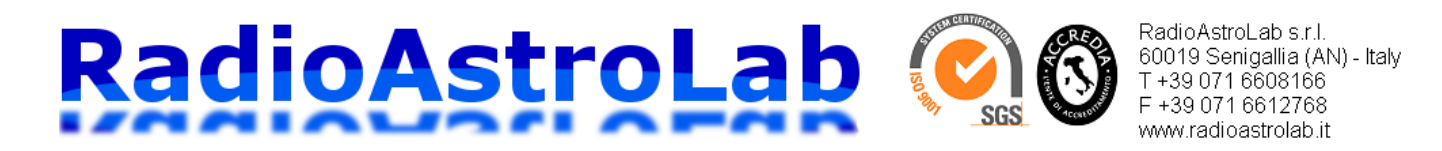

oppure utilizzare un alimentatore commerciale, purchè in grado di fornire le tensioni e le correnti specificate. E' consigliabile racchiudere i moduli, compreso l'alimentatore, in un contenitore metallico che funge anche da schermo per il ricevitore. Come si vede nelle Fig. 13 e 14, il modulo interfaccia USB *RAL126* è stato progettato per il montaggio a pannello: occorrerà predisporre fori e asole per le viti di fissaggio, per i led rosso e verde che segnalano la comunicazione seriale e per il connettore USB di tipo B.

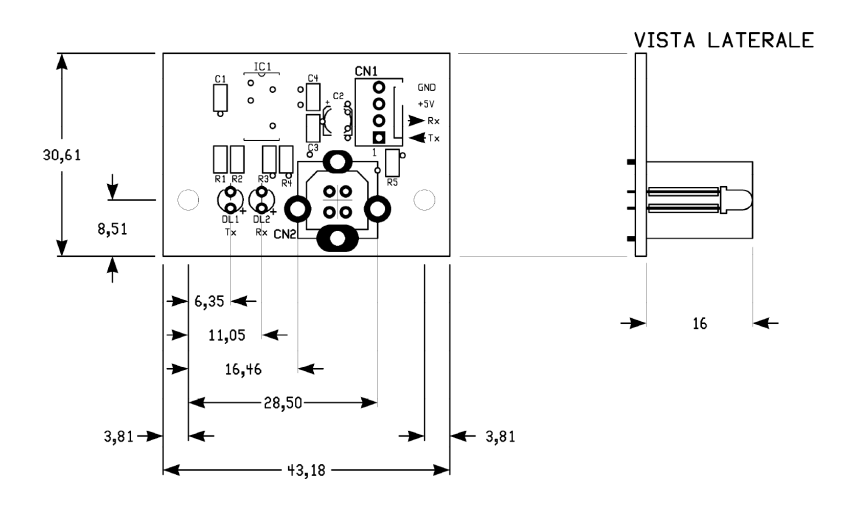

**Fig. 15:** Particolari del modulo interfaccia USB *RAL126* utilizzato per la comunicazione con il PC. Il dispositivo è stato pensato per un assemblaggio a pannello: fori e asole sulla parete di fissaggio del contenitore consentiranno la visibilità dei led DL1 e DL2 (che segnalano l'attività della linea di comunicazione seriale) e l'accessibilità del connettore USB di tipo B che si collega al PC.

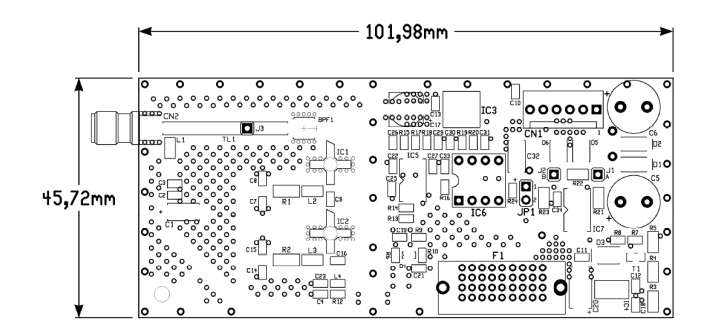

**Fig. 16:** Dimensioni del circuito elettronico interno (fornito assemblato e collaudato) del modulo radiometrico *microRAL10*. Si nota, in basso, il porta-fusibile di protezione per la linea di alimentazione dell'LNB attraverso il cavo coassiale RF-IF.

#### **Ottimizzazione delle prestazioni.**

Prima di iniziare ogni osservazione radioastronomica consigliamo di osservare le seguenti regole:

• **Alimentare il ricevitore e attendere che lo strumento abbia raggiunto la stabilità termica.** Le instabilità del sistema sono causate principalmente da variazioni di temperatura: prima di iniziare qualsiasi osservazione radioastronomica è indispensabile attendere almeno un'ora dopo l'accensione dello strumento per consentire il raggiungimento della temperatura operativa a regime dei circuiti elettronici interni. Tale condizione è verificabile osservando una stabilità a

#### RadioAstroLab s.r.l. RadioAstroLab 60019 Senigallia (AN) - Italy T+39 071 6608166 F +39 071 6612768 www.radioastrolab.it

lungo termine del segnale radiometrico quando l'antenna punta una regione di cielo "fredda" (assenza di radiosorgenti): appaiono minime le fluttuazioni visualizzate dalla traccia grafica sul programma *DataMicroRAL10*.

- **Impostazione iniziale del guadagno di post-rivelazione** *GAIN* **su valori minimi (tipicamente compresi fra** *GAIN=7* **e** *GAIN=10***).** Ogni installazione sarà caratterizzata da differenti prestazioni, non essendo prevedibili a priori le caratteristiche dei componenti scelti dagli utilizzatori. Conviene aggiustare sperimentalmente il guadagno di post-rivelazione iniziando con valori minimi di prova (per evitare saturazioni), ottimizzando con successive e ripetute scansioni della stessa regione di cielo. Per osservare il Sole è consigliabile impostare inizialmente *GAIN=7*, per osservare la Luna conviene partire con *GAIN=10*. Si ricorda come tali impostazioni siano molto influenzate dalle dimensioni dell'antenna e dalle caratteristiche dell'LNB utilizzato.
- **Trovati gli appropriati valori per i guadagni di post-rivelazione è possibile modificare il valore della costante di integrazione** *INTEGRATOR* **per stabilizzare la misura.** Il sistema è inizialmente impostato per la misura con una costante di integrazione breve (*A*). Tale valore, corrispondente al calcolo della media mobile sul segnale radiometrico utilizzando pochi campioni, è generalmente opportuno nella maggior parte dei casi. E' possibile migliorare la sensibilità della misura, al prezzo di una risposta del sistema più lenta rispetto alle variazioni di segnale, adottando una costante di tempo maggiore: si consiglia di impostare il valore *A* durante la fase iniziale di calibrazione e di messa a punto del sistema, successivamente adottare la costante di tempo *D* durante la sessione di misura di radiosorgenti caratterizzate da emissioni stazionarie. Quando si registrano fenomeni rapidamente variabili o di carattere transitorio (come, ad esempio, le eruzioni solari a microonde) sarà opportuno selezionare la costante di tempo più breve. Ulteriore integrazione del segnale radiometrico è possibile elaborando i campioni acquisiti dal software *DataMicroRAL10* impostando opportunamente il parametro *SAMPLING*.
- **Impostazione del parametro** *BASE\_REF* **che stabilisce il livello di riferimento (offset) della linea di base radiometrica.** Anche per questo parametro sono valide le precedenti considerazioni, dato che la sua corretta impostazione dipende dal valore del guadagno complessivo della catena di pre-rivelazione. Come regola generale, *BASE\_REF* dovrebbe essere regolato in modo che il minimo livello del segnale radiometrico corrisponda al "cielo freddo" (riferimento ideale), in condizioni di atmosfera chiara, quando l'antenna "vede" una regione di cielo priva di radiosorgenti: un incremento rispetto al livello di riferimento sarebbe rappresentativo di uno scenario caratterizzato da temperatura superiore (radiosorgente).

**Si noti come la posizione finale della linea di base sulla scala di misura sia funzione del guadagno di post-rivelazione** *GAIN***e del valore impostato per** *BASE\_REF***. Se, a causa delle derive interne, il segnale è localizzato all'esterno della scala di misura (inizio-scala o fondoscala) è necessario modificare il valore** *BASE\_REF* **o attivare la calibrazione automatica (comando** *CAL***) per posizionare correttamente la traccia.**

- Se si utilizzano LNB adatti, è sempre possibile modificare la polarizzazione per lo studio di radiosorgenti con emissione dove predomina una componente polarizzata. Nella maggior parte delle osservazioni accessibili a livello amatoriale le radiosorgenti emettono con polarizzazione casuale: in questi casi la modifica della polarizzazione in ricezione può essere utile per minimizzare la possibilità di interferenze con segnali di origine artificiale.
- **Ottimizzazione dell'installazione del feed di antenna.** Acquistando prodotti commerciali per TV-SAT è generalmente fissa e ottimizzata la posizione del feed lungo la linea focale dell'antenna. Se fosse meccanicamente possibile e si desidera migliorare le prestazioni del radiotelescopio, conviene orientare l'antenna in direzione di una radiosorgente campione (come il Sole o la Luna) e variare avanti-indietro la posizione del feed lungo l'asse della parabola in modo da registrare un segnale di massima intensità. Misure ripetute aiutano a ridurre gli errori.

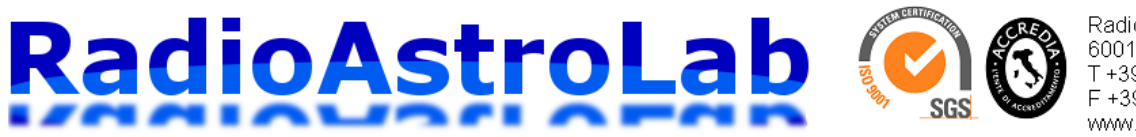

RadioAstroLab s.r.l. 60019 Senigallia (AN) - Italy T+39 071 6608166 F+390716612768 www.radioastrolab.it

La corretta impostazione dei parametri del ricevitore richiede la registrazione di alcune osservazioni di prova prima di avviare la vera e propria sessione di lavoro. Tale procedura, normalmente seguita anche dai radio-osservatori professionali, consente di "tarare" il sistema in modo che la sua risposta dinamica e il fattore di scala siano adeguati per registrare senza errori il fenomeno osservato. Se correttamente eseguita, questa impostazione iniziale (necessaria soprattutto quando si prevedono lunghi periodi di osservazione) consentirà di regolare il guadagno di post-rivelazione e l'offset della scala per una corretta misura, scongiurando rischi di saturazioni o di azzeramenti del segnale con conseguente perdita di informazione. La più semplice osservazione radioastronomica comporta l'orientamento dell'antenna verso sud e il suo posizionamento a un'elevazione tale da intercettare una specifica radiosorgente durante il suo *transito al meridiano*, cioè il passaggio apparente della sorgente per il *meridiano locale* (quello che contiene i poli e il punto di installazione del radiotelescopio). Il nostro strumento, generalmente caratterizzato da un fascio di antenna ampio qualche grado, ci "perdona" una scarsa conoscenza della posizione delle radiosorgenti: è quindi accettabile una precisione nel puntamento molto inferiore a quella utilizzata nelle osservazioni ottiche. Impostando nel programma di acquisizione un tasso di campionamento tale da ottenere circa una schermata ogni 24 ore (parametro *SAMPLING* nel programma *DataMicroRAL10*), si può verificare se, nel corso della giornata, l'antenna intercetta le radiosorgenti desiderate e se i valori scelti per i parametri (guadagno di post-rivelazione e livello della linea di base) sono adeguati per l'osservazione. Potrebbe capitare di dover aumentare *GAIN* per amplificare la traccia, oppure modificare il livello della linea di base *BASE\_REF* per evitare che, in qualche punto sul grafico, il segnale si porti fuori scala. Terminata la procedura di messa a punto si possono avviare lunghe sessioni di registrazione automatica non presidiate da operatore.

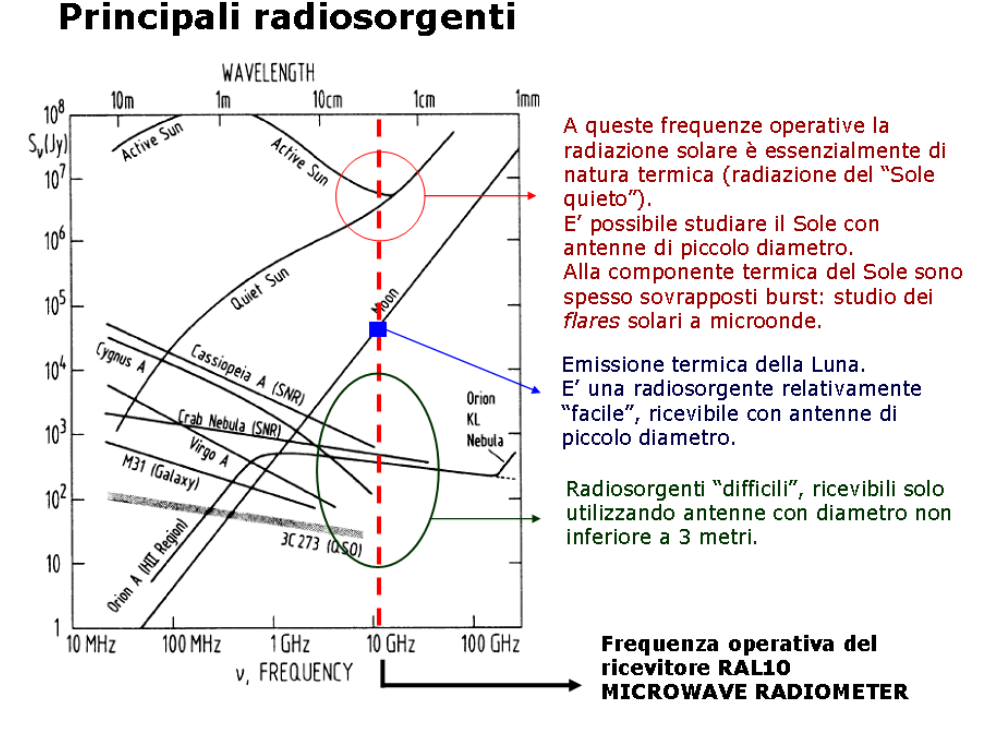

**Fig. 17:** Possibilità operative del radiotelescopio costruito con il *KIT microRAL10+RAL126*.

Una elementare verifica sulla funzionalità del radiotelescopio prevede il puntamento dell'antenna inizialmente verso una regione "fredda" (il cielo) e, successivamente, verso il terreno: si dovrebbe notare una deflessione molto ampia sulla traccia del segnale dato che lo strumento misura la differenza di

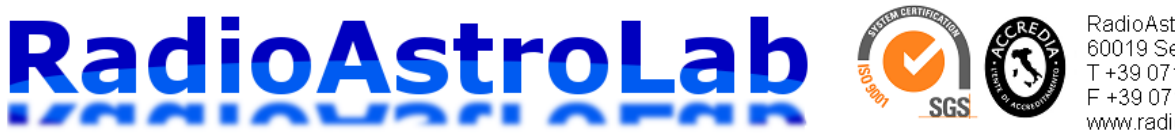

RadioAstroLab s.r.l. 60019 Senigallia (AN) - Italy T +39 071 6608166 F+390716612768 www.radioastrolab.it

temperatura fra il terreno (circa 300 K) e il fondo cosmico (pochi gradi K). Questo è un modo approssimativo e semplificato per calibrare la scala del ricevitore. Interessanti esperimenti si possono immaginare per verificare la sensibilità del nostro sistema ricevente, come quello di puntare l'LNB verso le lampade fluorescenti: tali componenti emettono un significativo ammontare di radiazione a microonde facilmente misurabile (secondo differenti meccanismi emissivi, alcuni dei quali non semplicemente correlati con la temperatura fisica della sorgente). Alimentando e spegnendo la lampada si registra un'apprezzabile variazione del segnale ricevuto, proporzionale all'intensità e alla dimensione angolare della sorgente.

La Fig. 17 e la seguente tabella riportano le radiosorgenti ricevibili con il nostro radiotelescopio, non dimenticando come, le più deboli fra queste, siano osservabili solo utilizzando antenne sufficientemente grandi. Sono anche riportate le registrazioni di alcune osservazioni di prova.

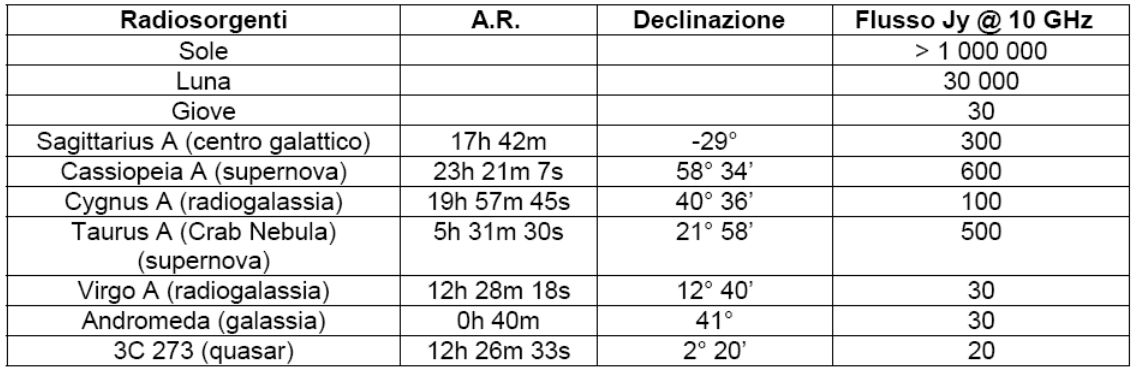

L'unità di flusso Jy (in onore di K. Jansky) è pari a 10<sup>-26</sup> W/(m<sup>2</sup>·Hz), misura che quantifica le proprietà emissive delle radiosorgenti. Sono mostrate le principali radiosorgenti accessibili al nostro radiotelescopio quando è equipaggiato con un'antenna di dimensioni sufficientemente grandi.

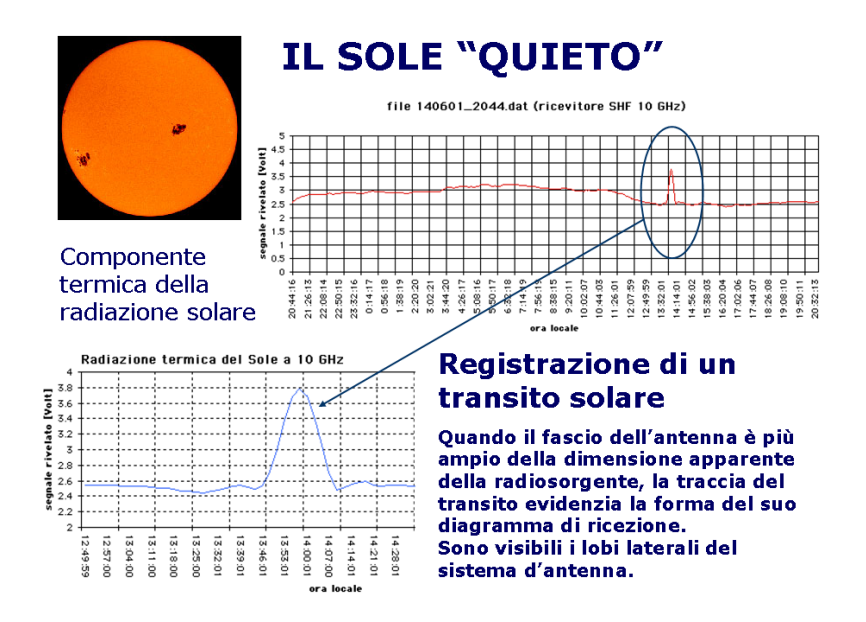

**Fig. 18:** Esempio di registrazione del transito solare.

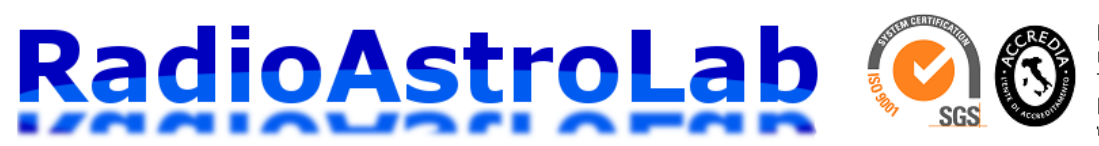

RadioAstroLab s.r.l. 60019 Senigallia (AN) - Italv T+39 071 6608166 F+390716612768 www.radioastrolab.it

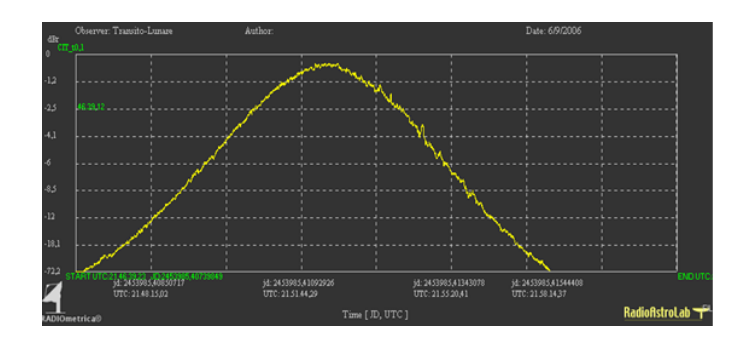

**Fig. 19:** Registrazione di un transito lunare. La radiazione termica della Luna è ben visibile: la sua emissione è conseguenza del fatto che l'oggetto emette approssimativamente come un corpo nero caratterizzato da una temperatura dell'ordine di 300 K. Se nel visibile l'emissione della Luna è quasi esclusivamente dovuta alla luce riflessa del Sole, a 11.2 GHz si registra un'emissione dovuta alla temperatura propria dell'oggetto che contrasta con quella del cielo "freddo".

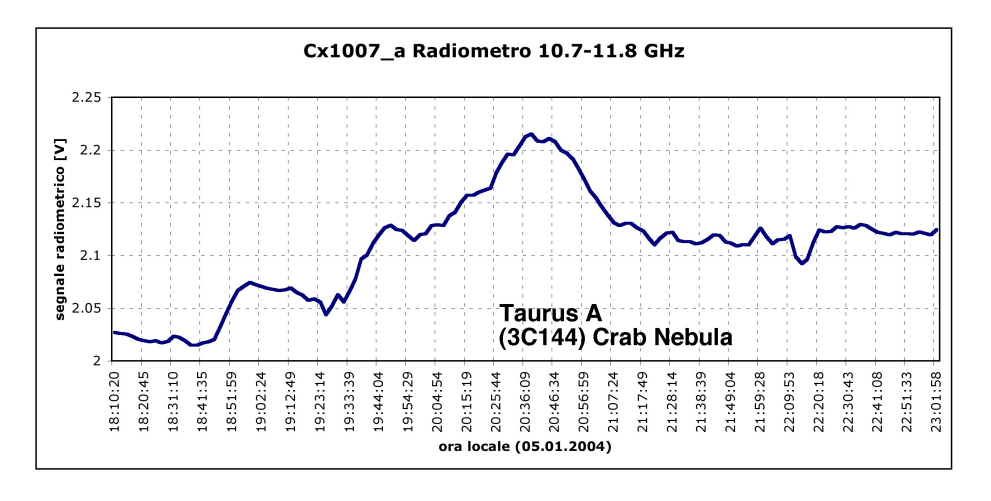

**Fig. 20:** Transito della radiosorgente *TaurusA*.

# **Riferimenti Bibliografici**

- N. Skou, D. Le Vine, "MICROWAVE RADIOMETER SYSTEMS (DESIGN AND ANALYSIS).", 2006 Edition, Artech House.
- J. D. Kraus, "RADIO ASTRONOMY", 2nd Edition, 1988, Cygnus-Quasar Books.
- R. H. Dicke, "THE MEASUREMENT OF THERMAL RADIATION AT MICROWAVES FREQUENCIES.", 1946 The Review of Scientific Instruments, N. 7 – Vol. 17.
- F. Falcinelli, "RADIOASTRONOMIA AMATORIALE.", 2003 Ed. Il Rostro (Segrate, MI).
- F. Falcinelli, "TECNICHE RADIOASTRONOMICHE.", 2005 Ed. Sandit (Albino, BG).

#### Doc. Vers. 1.0 del 16.03.2013 **@ 2013RadioAstroLab**

RadioAstroLab s.r.l., Via Corvi, 96 – 60019 Senigallia (AN) Tel. +39 071 6608166 Fax: +39 071 6612768 Web: [www.radioastrolab.it](http://www.radioastrolab.it/) Email: [info@radioastrolab.it](mailto:info@radioastrolab.it)

**Copyright:** diritti riservati. Il contenuto di questo documento è proprietà del costruttore. Nessuna parte di questa pubblicazione può essere riprodotta in qualsiasi forma o con qualsiasi mezzo senza il permesso scritto di RadioAstroLab s.r.l..